# **Mise en service**

**Capteur à ultrasons pour la mesure de niveau continue**

# **VEGASON 61**

Profibus PA

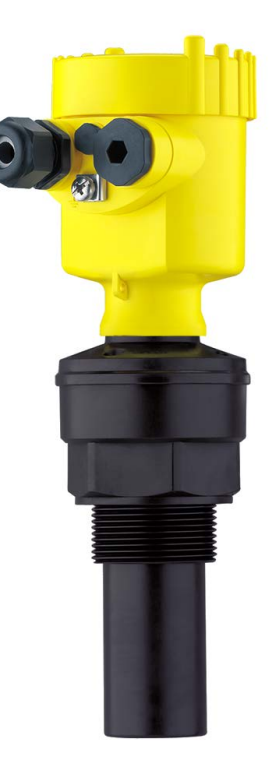

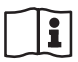

Document ID: 28784

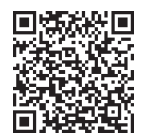

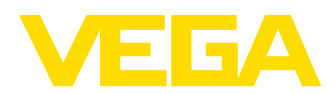

# Table des matières

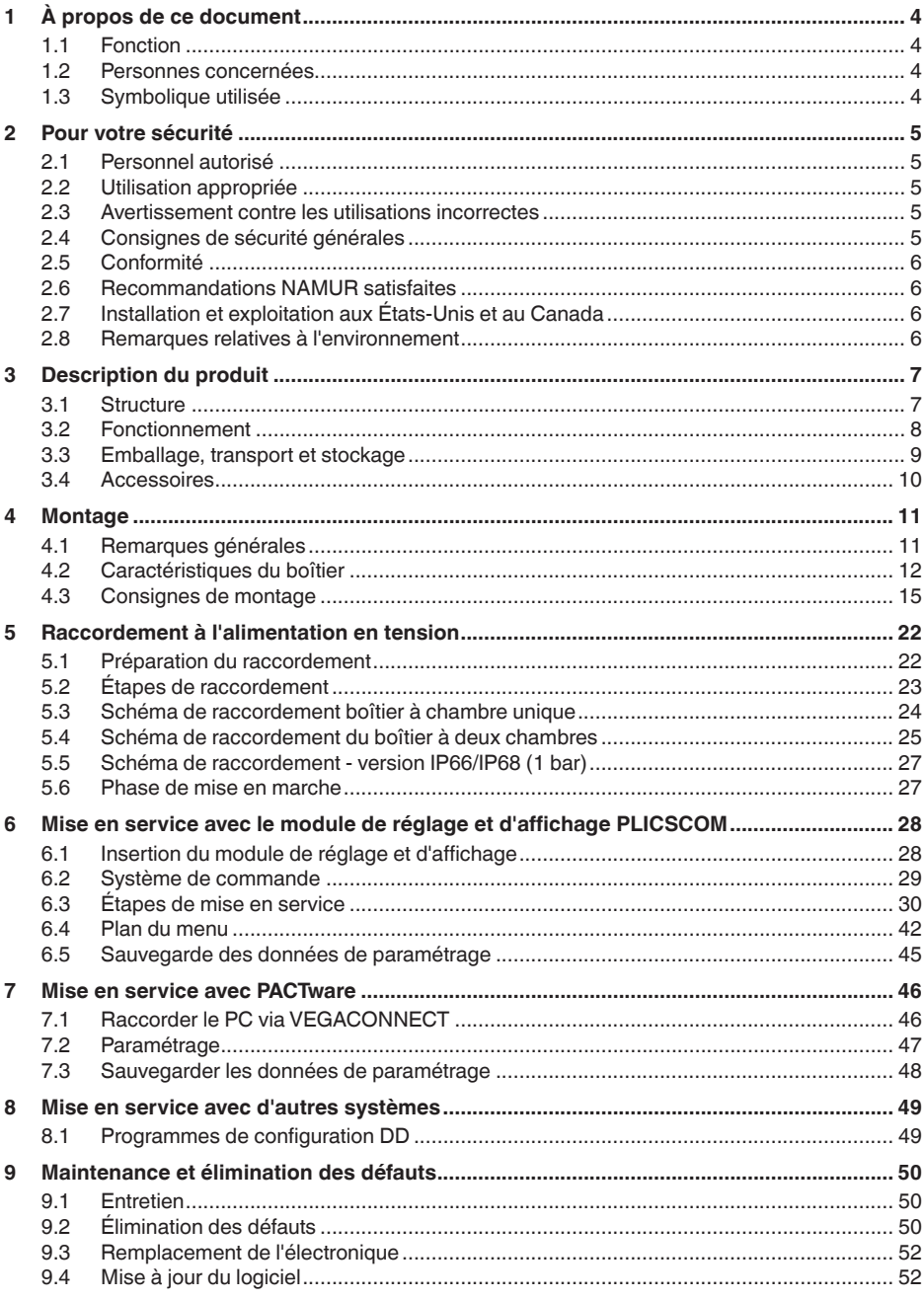

28784-FR-231026

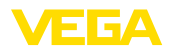

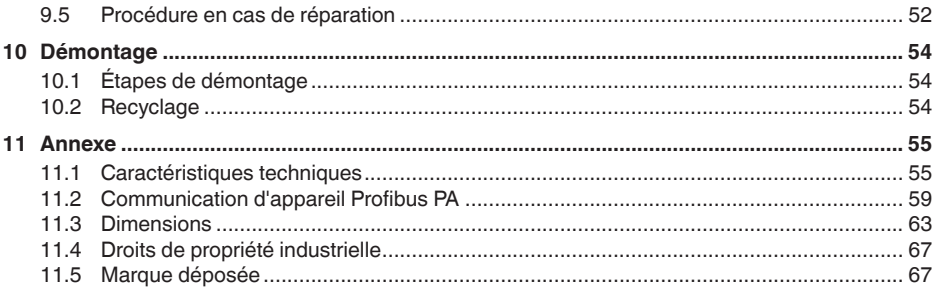

# 28784-FR-231026 28784-FR-231026

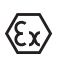

**Consignes de sécurité pour atmosphères Ex :** Respectez les consignes de sécurité spécifiques pour les applications Ex. Celles-ci font partie intégrante de la notice de mise en service et sont jointes à la livraison de chaque appareil disposant d'un agrément Ex.

Date de rédaction :2023-10-24

<span id="page-3-1"></span><span id="page-3-0"></span>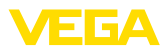

## **1 À propos de ce document**

## **1.1 Fonction**

La présente notice contient les informations nécessaires au montage, au raccordement et à la mise en service de l'appareil ainsi que des remarques importantes concernant l'entretien, l'élimination des défauts, le remplacement de pièces et la sécurité. Il est donc primordial de la lire avant d'effectuer la mise en service et de la conserver près de l'appareil, accessible à tout moment comme partie intégrante du produit.

## **1.2 Personnes concernées**

Cette mise en service s'adresse à un personnel qualifié formé. Le contenu de ce manuel doit être rendu accessible au personnel qualifié et mis en œuvre.

## **1.3 Symbolique utilisée**

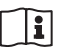

#### **ID du document**

Ce symbole sur la page de titre du manuel indique l'ID du document. La saisie de cette ID du document sur [www.vega.com](http://www.vega.com) mène au téléchargement du document.

**Information, remarque, conseil :** Ce symbole identifie des informations complémentaires utiles et des conseils pour un travail couronné de succès.

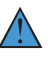

**Remarque :** ce pictogramme identifie des remarques pour éviter des défauts, des dysfonctionnements, des dommages de l'appareil ou de l'installation.

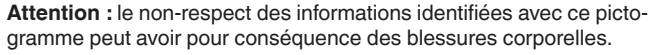

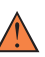

**Avertissement :** le non-respect des informations identifiées avec ce pictogramme peut avoir pour conséquence des blessures corporelles graves, voire mortelles.

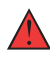

**Danger :** le non-respect des informations identifiées avec ce pictogramme aura pour conséquence des blessures corporelles graves, voire mortelles.

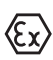

#### **Applications Ex**

Vous trouverez à la suite de ce symbole des remarques particulières concernant les applications Ex.

**• Liste**

Ce point précède une énumération dont l'ordre chronologique n'est pas obligatoire.

#### **1 Séquence d'actions**

Les étapes de la procédure sont numérotées dans leur ordre chronologique.

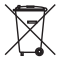

#### **Élimination**

Vous trouverez à la suite de ce symbole des remarques particulières relatives à l'élimination.

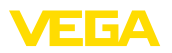

## <span id="page-4-0"></span>**2 Pour votre sécurité**

## <span id="page-4-1"></span>**2.1 Personnel autorisé**

Toutes les manipulations sur l'appareil indiquées dans la présente documentation ne doivent être effectuées que par du personnel qualifié, formé et autorisé par l'exploitant de l'installation.

Il est impératif de porter les équipements de protection individuels nécessaires pour toute intervention sur l'appareil.

## <span id="page-4-2"></span>**2.2 Utilisation appropriée**

Le VEGASON 61 est un capteur pour la mesure de niveau continue.

Vous trouverez des informations plus détaillées concernant le domaine d'application au chapitre "*Description du produit*".

La sécurité de fonctionnement n'est assurée qu'à condition d'un usage conforme de l'appareil en respectant les indications stipulées dans la notice de mise en service et dans les éventuelles notices complémentaires.

## <span id="page-4-3"></span>**2.3 Avertissement contre les utilisations incorrectes**

En cas d'utilisation incorrecte ou non conforme, ce produit peut être à l'origine de risques spécifiques à l'application, comme par ex. un débordement du réservoir du fait d'un montage ou d'un réglage incorrects. Cela peut entraîner des dégâts matériels, des blessures corporelles ou des atteintes à l'environnement. De plus, les caractéristiques de protection de l'appareil peuvent également en être affectées.

## <span id="page-4-4"></span>**2.4 Consignes de sécurité générales**

L'appareil est à la pointe de la technique actuelle en prenant en compte les réglementations et directives courantes. Il est uniquement autorisé de l'exploiter dans un état irréprochable sur le plan technique et sûr pour l'exploitation. La société exploitante est responsable de la bonne exploitation de l'appareil. En cas de mise en œuvre dans des produits agressifs ou corrosifs, avec lesquels un dysfonctionnement de l'appareil pourrait entraîner un risque, la société exploitante a l'obligation de s'assurer du fonctionnement correct de l'appareil par des mesures appropriées.

Il est obligatoire de respecter les consignes de sécurité contenues dans cette notice, les normes d'installation spécifiques au pays et les règles de sécurité ainsi que les réglementations de prévention des accidents en vigueur.

Des interventions allant au-delà des manipulations décrites dans la notice technique sont exclusivement réservées au personnel que nous avons autorisé pour des raisons de sécurité et de garantie. Les transformations ou modifications en propre régie sont formellement interdites. Pour des raisons de sécurité, il est uniquement permis d'utiliser les accessoires que nous avons mentionnés.

<span id="page-5-0"></span>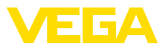

Pour éviter les dangers, il faudra tenir compte des consignes et des signalisations de sécurité apposées sur l'appareil.

## **2.5 Conformité**

L'appareil satisfait les exigences légales actuelle des directives concernées ou des réglementations techniques nationales spécifiques concernées. Nous confirmons la conformité avec le marquage correspondant.

Vous trouverez les déclarations de conformité UE correspondantes sur notre page d'accueil.

## <span id="page-5-1"></span>**2.6 Recommandations NAMUR satisfaites**

NAMUR est la communauté d'intérêts de technique d'automatisation dans l'industrie process en Allemagne. Les recommandations NAMUR publiées sont des standards dans l'instrumentation de terrain.

L'appareil satisfait aux exigences des recommandations NAMUR suivantes :

- NE 21:2012 Compatibilité électromagnétique de matériels
- NE 43 Niveau signal pour l'information de défaillance des capteurs de pression
- NE 53 Compatibilité d'appareils de terrain et de composants de réglage et d'affichage

Pour plus d'informations, voir [www.namur.de.](http://www.namur.de)

## <span id="page-5-2"></span>**2.7 Installation et exploitation aux États-Unis et au Canada**

Ces instructions sont exclusivement valides aux États-Unis et au Canada. C'est pourquoi le texte suivant est uniquement disponible en langue anglaise.

Installations in the US shall comply with the relevant requirements of the National Electrical Code (NEC - NFPA 70) (USA).

Installations in Canada shall comply with the relevant requirements of the Canadian Electrical Code (CEC Part I) (Canada).

## <span id="page-5-3"></span>**2.8 Remarques relatives à l'environnement**

La défense de notre environnement est une des tâches les plus importantes et des plus prioritaires. C'est pourquoi nous avons mis en œuvre un système de management environnemental ayant pour objectif l'amélioration continue de la protection de l'environnement. Notre système de management environnemental a été certifié selon la norme DIN EN ISO 14001.

Aidez-nous à satisfaire à ces exigences et observez les remarques relatives à l'environnement figurant dans cette notice de mise en service :

- Au chapitre "*Emballage, transport et stockage*"
- au chapitre "*Recyclage*"

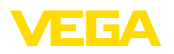

## <span id="page-6-0"></span>**3 Description du produit**

## <span id="page-6-1"></span>**3.1 Structure**

**Compris à la livraison**

- La livraison comprend : • Capteur ultrasonique
- Le reste de la livraison se compose de :
- Documentation
	- Notice de mise en service simplifiée VEGASON 61
	- Manuels d'instructions pour des équipements d'appareil en option
	- Les "*Consignes de sécurité*" spécifiques Ex (pour les versions Ex)
	- Le cas échéant d'autres certificats

#### **Information:**

Dans la notice de mise en service, des caractéristiques de l'appareil livrées en option sont également décrites. Les articles commandés varient en fonction de la spécification à la commande.

#### **Composants**

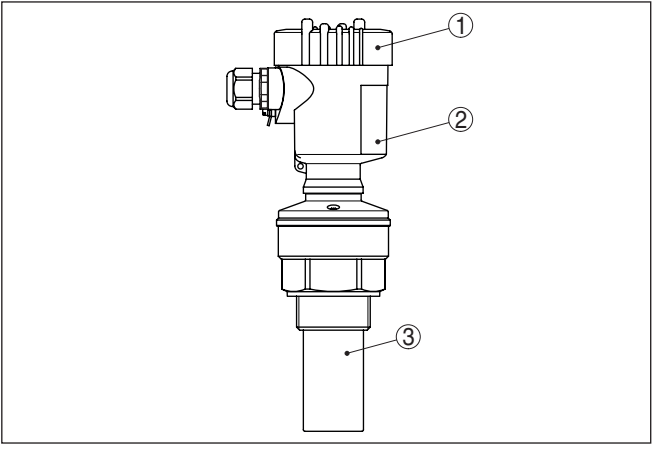

*Fig. 1: VEGASON 61, version avec boîtier plastique*

- *1 Couvercle du boîtier avec PLICSCOM intégrée (en option)*
- *2 Boîtier avec électronique, en option avec connecteur à fiches*
- *3 Raccord process avec transducteur*

Le VEGASON 61 est composé des éléments suivants :

- Transducteur avec thermosonde intégrée
- Boîtier avec électronique, en option avec connecteur à fiches
- Couvercle du boîtier, en option avec module de réglage et d'affichage PLICSCOM

Les composants sont disponibles en différentes versions.

La plaque signalétique contient les informations les plus importantes servant à l'identification et à l'utilisation de l'appareil :

**Plaque signalétique**

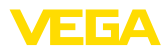

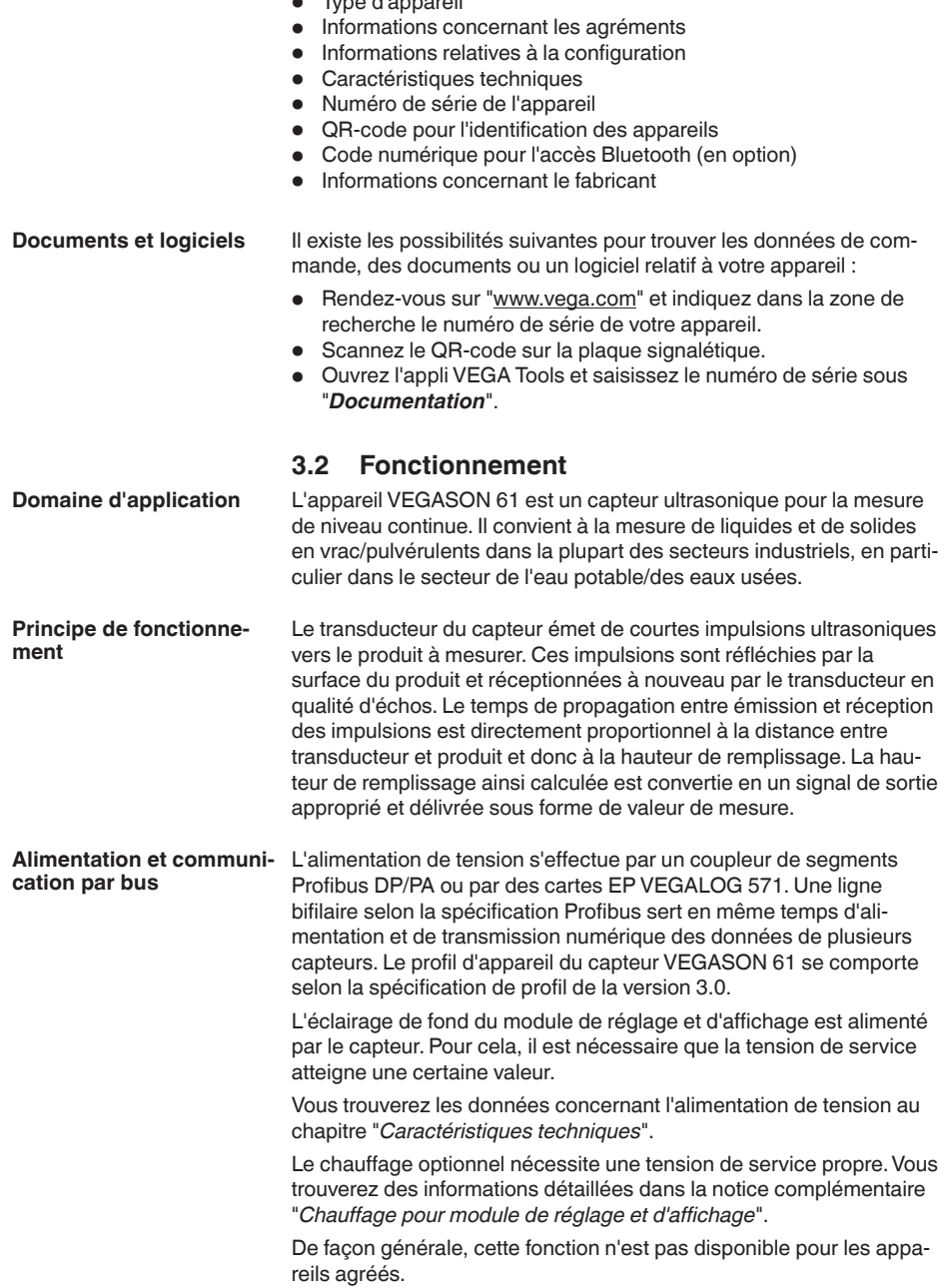

• Type d'appareil

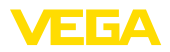

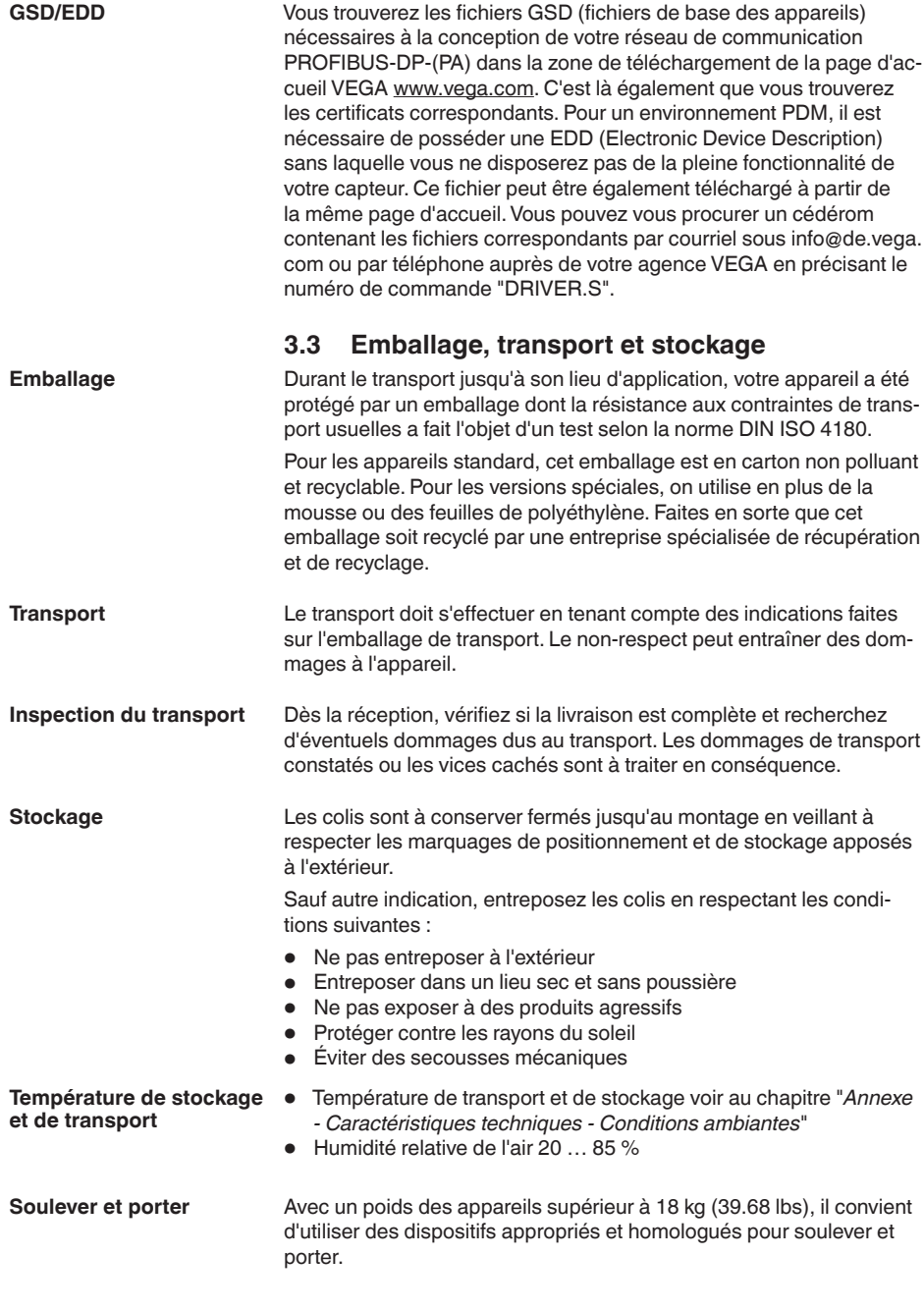

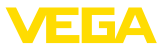

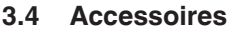

Les manuels d'instructions pour les accessoires listés se trouvent dans la zone de téléchargement sur notre page d'accueil.

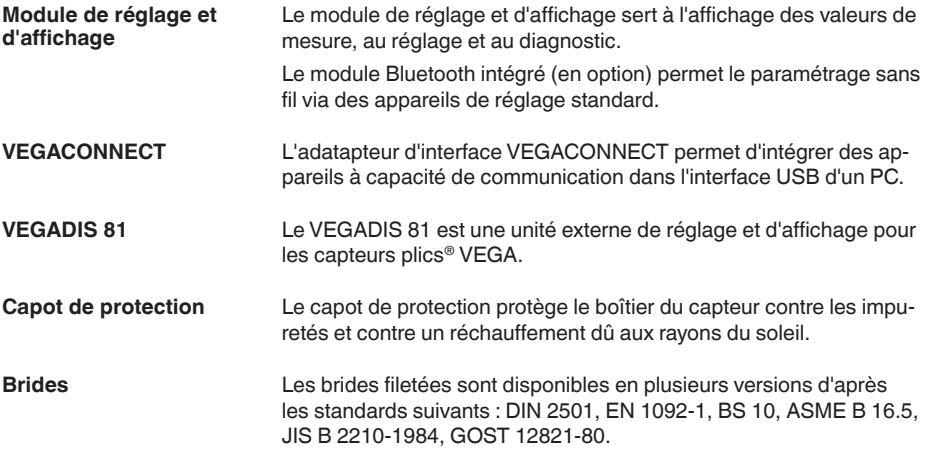

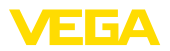

## **4 Montage**

## **4.1 Remarques générales**

#### **Conditions de process**

#### **Remarque:**

Pour des raisons de sécurité, il est uniquement autorisé d'exploiter l'appareil dans les conditions process admissibles. Vous trouverez les indications à cet égard au chapitre "*Caractéristiques techniques*" de la notice de mise en service ou sur la plaque signalétique.

Assurez vous avant le montage que toutes les parties de l'appareil exposées au process sont appropriées aux conditions de celui-ci.

Celles-ci sont principalement :

- La partie qui prend les mesures
- Raccord process<br>• Joint process
- Joint process

Les conditions du process sont en particulier :

- Pression process<br>• Température proc
- Température process
- Propriétés chimiques des produits
- Abrasion et influences mécaniques

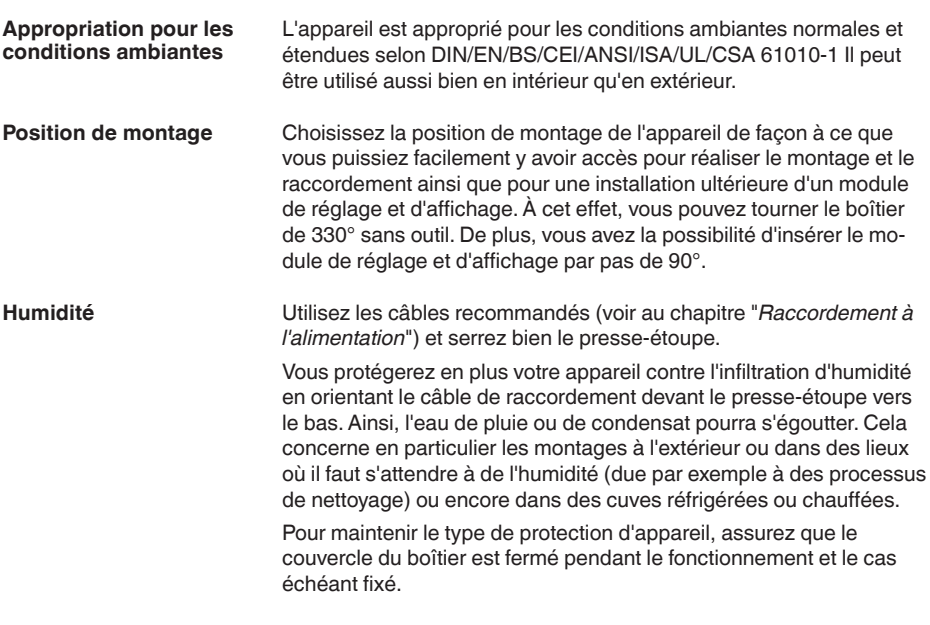

**Entrées de câble - File-**

**tage NPT Presse-étoupes**

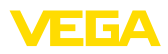

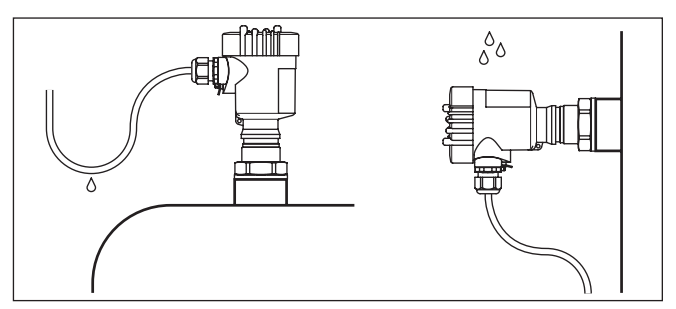

*Fig. 2: Mesures prises contre l'infiltration d'humidité*

#### **Filetage métrique**

Dans le cas de boîtiers d'appareil avec filetages métriques, les presse-étoupes sont vissés en usine. Ils sont bouchés à titre de protection de transport par des obturateurs en plastique.

Ces obturateurs doivent être retirés avant de procéder au branchement électrique.

#### **Filetage NPT**

Les presse-étoupes ne peuvent pas être vissés en usine pour les boîtiers d'appareil avec filetages NPT autoétanchéifiants. Les ouvertures libres des entrées de câble sont pour cette raison fermées avec des capots rouges de protection contre la poussière servant de protection pendant le transport.

Vous devez remplacer ces capots de protection par des presseétoupes agréés avant la mise en service ou les fermer avec des obturateurs appropriés.

Une surpression dans la cuve n'influence pas le capteur VEGASON 61. Une dépression ou un vide atténue par contre les impulsions ultrasoniques. Ce qui influence le résultat de la mesure, tout particulièrement lorsque le niveau est très bas. À partir de -0,2 bar (-20 kPa), nous vous conseillons d'utiliser un autre principe de mesure comme le radar ou le radar à impulsions guidées (TDR) par exemple. **Pression/sous vide**

## **4.2 Caractéristiques du boîtier**

**Élément filtre**

Le filtre du boîtier permet de l'aérer.

Pour garantir une aération efficace, le filtre doit toujours être exempt de dépôts. Montez l'appareil de manière à protéger le filtre contre les dépôts.

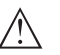

#### **Remarque:**

Dans le cas des boîtiers à indices de protection standard, n'utilisez pas de nettoyeur haute pression pour le nettoyage. L'élément filtrant pourrait être endommagé et l'humidité pénétrer dans le boîtier.

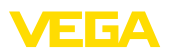

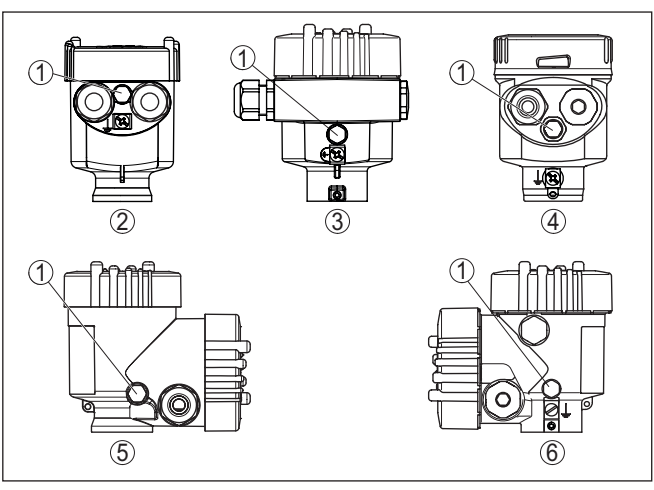

*Fig. 3: Position du filtre en fonction du boîtier*

- *1 Élément filtre*
- *2 Chambre unique en plastique*
- *3 Chambre unique aluminium, chambre unique acier inoxydable (coulée de précision)*
- *4 Chambre unique en acier inoxydable (électropolie)*
- *5 Deux chambres en plastique*
- *6 Aluminium - 2 chambres*

#### **Information:** П

Pour les appareils ayant l'indice de protection IP66/IP68 (1 bar), l'aération est assurée par un capillaire intégré dans un câble fixe. Pour ces appareils, le boîtier est équipé d'un bouchon obturateur à la place du filtre.

#### Le boîtier du VEGASON 61 peut être complètement tourné à 360°. Cela permet une lecture optimale de l'affichage et facilite l'entrée de câble.1) **Orientation du boîtier**

Cela est effectué sans outils sur les boîtiers en plastique ou en acier inoxydable électropoli.

Sur les boîtiers en aluminium ou en acier inoxydable (coulée de précision), une vis de blocage doit être desserrée, se reporter à l'illustration suivante :

1) Aucune limite de pivotement

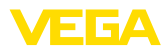

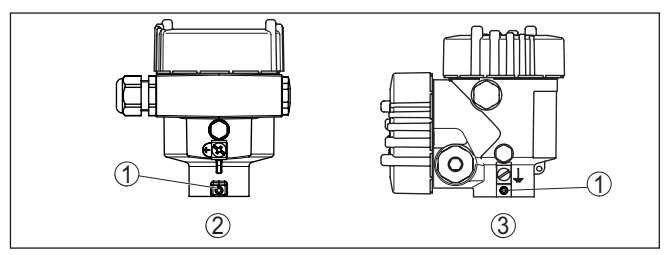

*Fig. 4: Position de la vis d'arrêt selon le boîtier*

- *1 Vis d'arrêt*
- *2 Chambre unique aluminium, acier inoxydable (moulage cire perdue)*
- *3 Aluminium - 2 chambres*

Procédez comme suit :

- 1. Desserrer la vis de blocage (à six pans creux taille 2,5)
- 2. Tourner le boîtier dans la position souhaitée
- 3. Resserrer la vis de serrage (pour le couple max., consulter le chapitre "*Caractéristiques techniques*").

Dans le cas d'un boîtier en aluminium ou en acier inoxydable (coulée de précision), le couvercle du boîtier peut être fixé avec une vis. L'appareil est ainsi protégé contre une ouverture non autorisée du couvercle. **Protection de couvercle**

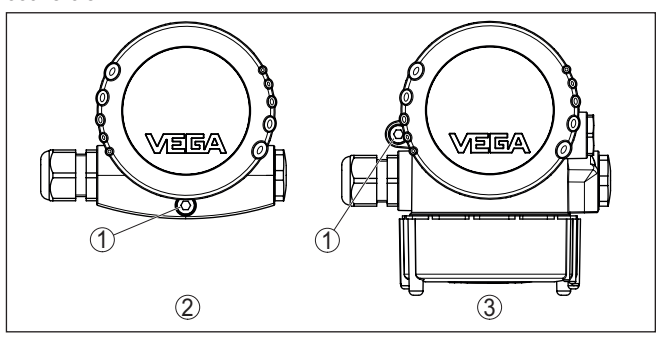

*Fig. 5: Position de la vis de sécurité selon le boîtier*

- *1 Vis de blocage*
- *2 Chambre unique aluminium, acier inoxydable (moulage cire perdue)*
- *3 Aluminium - 2 chambres*

Procéder de la manière suivante pour fixer le couvercle :

- 1. Visser à la main le couvercle du boîtier
- 2. Dévisser la vis de fixation du couvercle jusqu'à la butée au moyen de la clé plate de 4.
- 3. Contrôler si le couvercle ne peut plus être tourné

Le déblocage du couvercle du boîtier est effectuée dans le sens inverse.

28784-FR-231026 28784-FR-231026

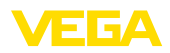

#### **Remarque:** П

La vis de fixation dispose d'une tête à deux ouvertures transversales. Cela permet de la plomber.

## **4.3 Consignes de montage**

Vissez l'appareil VEGASON 61 à l'aide d'une clé adéquate au six pans du raccord à visser. Couple de serrage maxi., voir au chapitre des "*Caractéristiques techniques*".

#### **Attention !**

N'utilisez jamais le boîtier pour visser l'appareil ! En serrant l'appareil par le boîtier, vous risquez d'endommager la mécanique de rotation du boîtier.

#### **Position de montage**

Installez le capteur à une distance d'au moins 200 mm (7.874 in) de la paroi de la cuve. Si le capteur est installé au centre d'une cuve torosphérique ou à toit bombé, il pourra se créer des échos multiples. Ceux-ci peuvent être éliminés par un réglage adéquat (voir au chapitre "*Mise en service*").

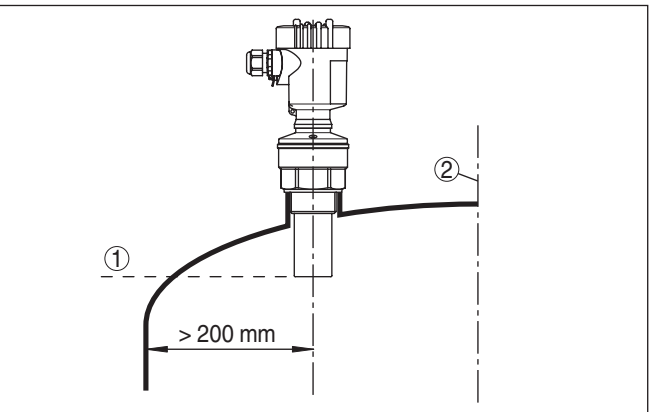

*Fig. 6: Montage sur cuve à toit bombé*

- *1 Niveau de référence*
- *2 Centre de la cuve ou axe de symétrie*

Si cet écart ne peut être respecté, il faudra procéder à une élimination des signaux parasites lors de la mise en service. Ceci est valable en particulier en cas de risque de colmatages sur les parois de la cuve. Dans ce cas, il est recommandé de recommencer l'élimination des signaux parasites lorsque les colmatages se seront formés sur la paroi.

Dans le cas des cuves à fond conique, il peut être avantageux de monter l'appareil au centre de la cuve car la mesure est alors possible jusqu'au fond.

**Vissage**

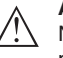

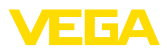

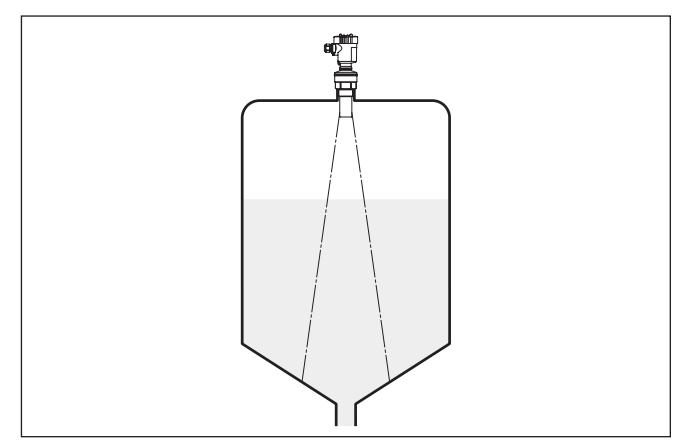

*Fig. 7: Cuve à fond conique*

#### **Manchon**

Prévoyez les dimensions de votre rehausse de façon à ce que la face inférieure du transducteur dépasse de la rehausse d'au moins 10 mm (0.394 in).

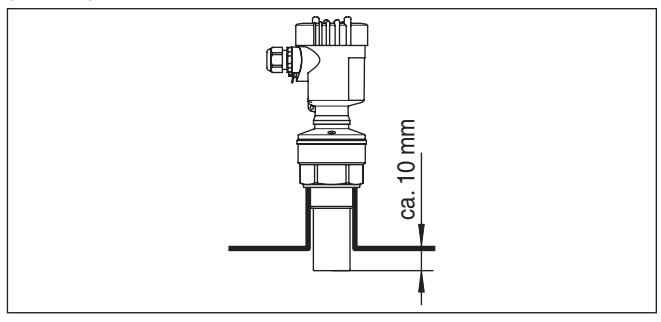

*Fig. 8: Montage sur rehausse recommandé*

Si les propriétés de réflexion de votre produit sont bonnes, vous pouvez installer le capteur VEGASON 61 sur une rehausse qui pourra être plus haute que la longueur du transducteur. Vous trouverez les valeurs de référence des hauteurs de rehausse dans la figure suivante. L'extrémité de la rehausse doit dans ce cas être lisse, ébavurée et arrondie si possible. Procédez ensuite à une élimination des signaux parasites.

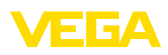

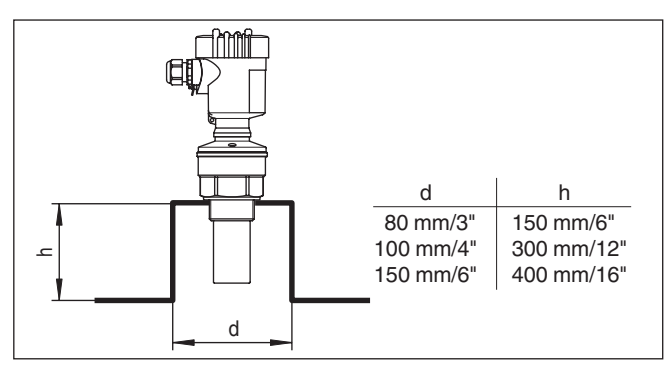

*Fig. 9: Autres dimensions de rehausse*

#### **Orientation du capteur**

Dans les liquides, orientez l'appareil perpendiculairement à la surface du produit pour obtenir des résultats de mesure optimaux.

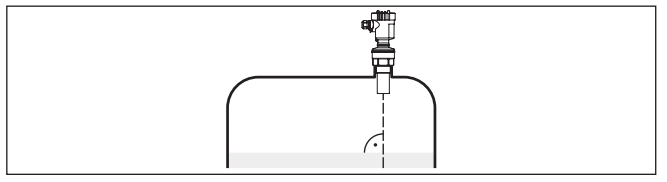

*Fig. 10: Orientation du capteur dans les liquides*

Pour réduire la distance de blocage par rapport au produit, vous pouvez installer le capteur VEGASON 61 avec un réflecteur passif en matériau résistant à la corrosion. Ainsi, vous pourrez remplir votre cuve dans sa quasi totalité. Ce montage convient en premier lieu aux réservoirs ouverts comme les bassins d'orage par exemple.

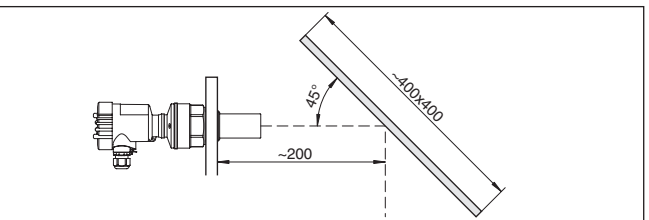

*Fig. 11: Réflecteur passif*

#### **Cuves encombrées**

Le lieu de montage de votre capteur ultrasonique doit être choisi de façon à ce qu'aucun obstacle ne croise les signaux ultrasoniques.

Des obstacles fixes dans la cuve, comme p.ex. échelles, relais à seuils, serpentins de chauffe, renforts métalliques etc. peuvent entraîner des échos parasites importants et superposer l'écho utile. Veillez lors de la conception de votre point de mesure à ce que la trajectoire des signaux ultrasoniques vers le produit soit complètement libre.

S'il y a des obstacles fixes dans votre cuve, procédez à un masquage des signaux parasites lors de la mise en service.

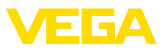

Si de grands obstacles fixes dans la cuve, tels que des renforts et des poutres métalliques, provoquent des échos parasites, il est possible d'atténuer ceux-ci en prenant des mesures complémentaires. De petits écrans en tôle ou plastique, disposés de façon inclinée au-dessus des obstacles, "dispersent" les signaux ultrasoniques et empêchent ainsi efficacement une réflexion directe d'échos parasites.

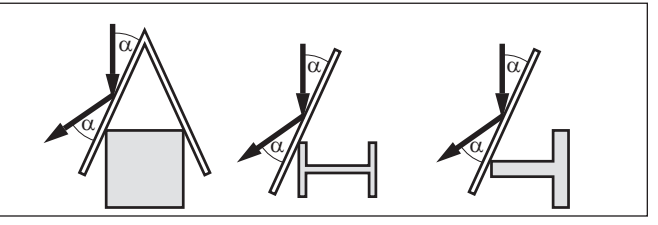

*Fig. 12: Recouvrir les obstacles lisses par des déflecteurs*

**Agitateurs**

Si des agitateurs sont installés dans votre cuve, procédez à une élimination des signaux parasites lorsque les agitateurs sont en marche. Ainsi, il sera possible de mémoriser les réflexions parasites causées par l'agitateur dans ses différentes positions.

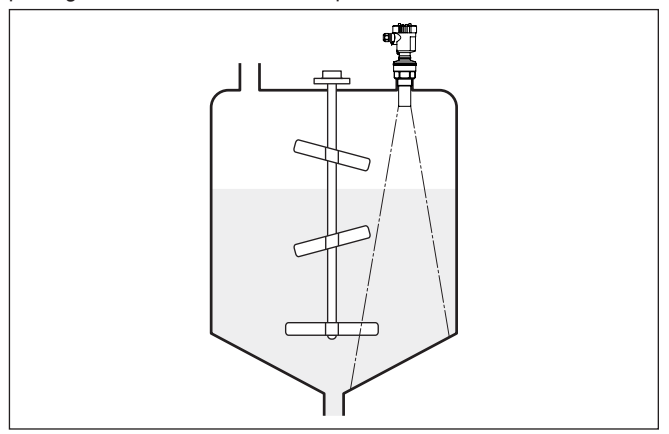

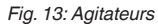

#### **Flot de produit**

N'installez pas les appareils au dessus ou dans le flot de remplissage de votre cuve. Assurez-vous que vous mesurez la surface du produit et non le flot de remplissage.

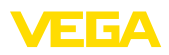

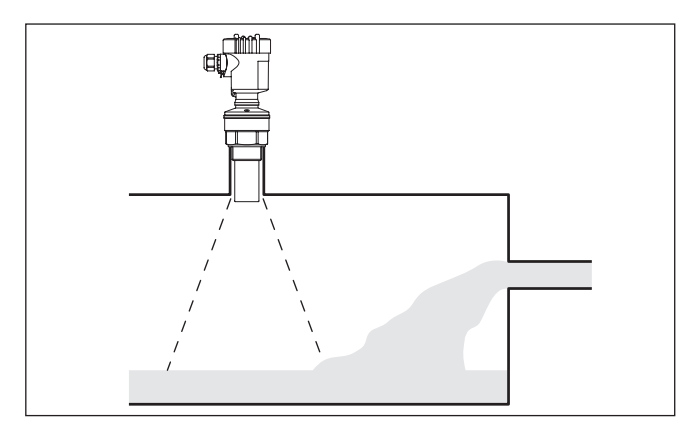

*Fig. 14: Flot de liquide*

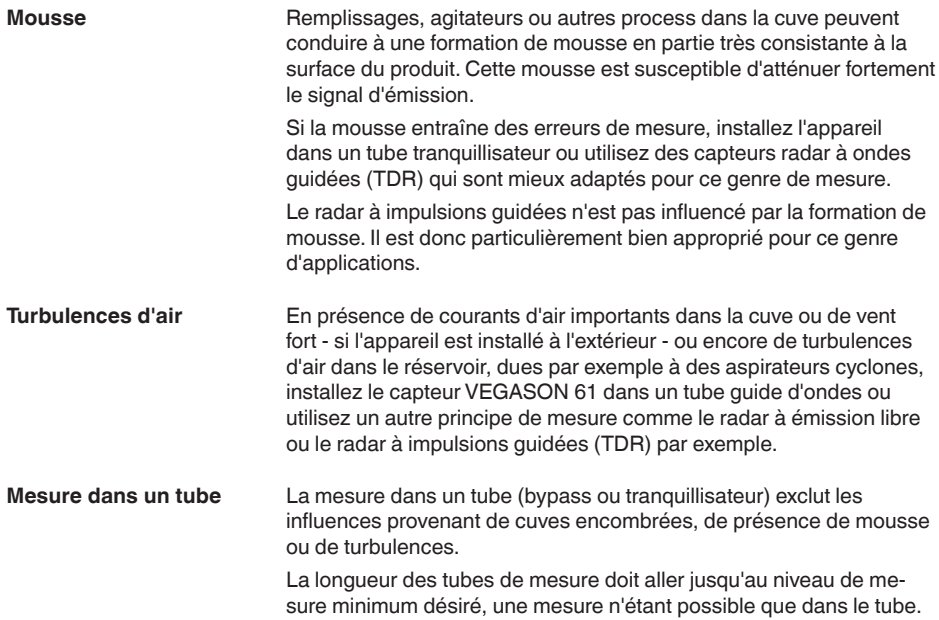

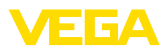

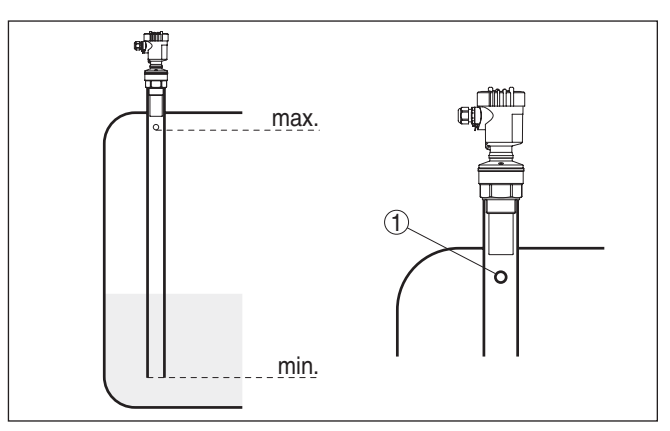

*Fig. 15: Tube de mesure dans une cuve* 

*1 Perçage d'aération : ø 5 … 10 mm (0.197 … 0.394 in)*

Le VEGASON 61 peut être utilisé à partir d'un diamètre de tube de 40 mm (1.575 in).

Évitez des fentes importantes ou des cordons de soudure épais à l'assemblage des tubes. Procédez systématiquement à une élimination des signaux parasites.

Avec les produits tendant fortement à colmater, la mesure dans un tube tranquillisateur n'est pas recommandée.

#### **Mesure de débit avec déversoir rectangulaire**

Les exemples succincts suivants vous donnent un petit aperçu de la mesure de débit. Vous obtiendrez des données de conception détaillées en consultant des fabricants de canaux jaugeurs et la littérature spécialisée.

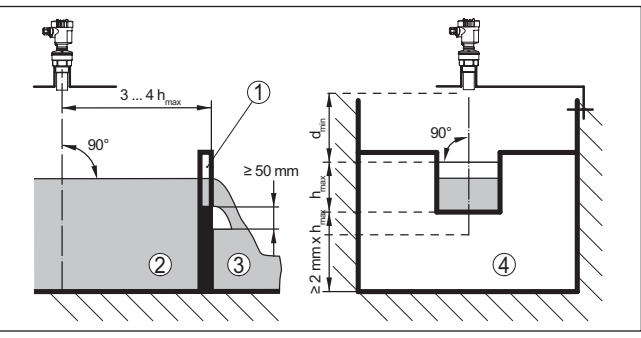

*Fig. 16: Mesure de débit avec déversoir rectangulaire : d<sub>ain</sub> = distance de blcoage du capteur (voir chapitre "Caractéristiques techniques") ; hmax. = remplissage max. du déversoir rectangulaire*

- *1 Paroi du déversoir (vue latérale)*
- *2 Amont du canal*
- *3 Aval du canal*
- *4 Organe déprimogène (vue de l'aval du canal)*

De façon générale, respecter les points suivants :

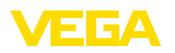

- Montage du capteur en amont du canal<br>• Montage au centre du canal et perpend
- Montage au centre du canal et perpendiculairement à la surface du liquide
- Écart entre capteur et paroi du déversoir
- Écart entre ouverture de la paroi et fond du déversoir
- Écart minimum entre l'ouverture de la paroi et l'aval du déversoir
- Distance du capteur par rapport à la hauteur de retenue max. en prenant en compte la distance de blocage

#### **Mesure de débit avec canal Venturi Khafagi**

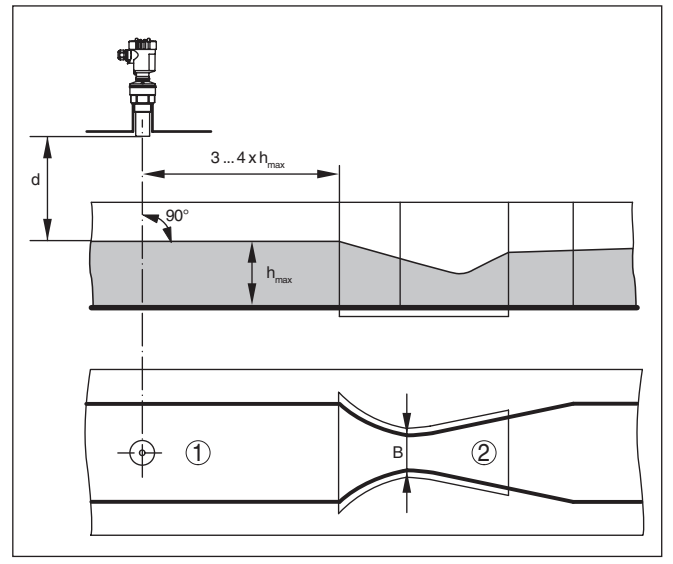

*Fig. 17: Mesure de débit avec canal Venturi Khafagi : d = distance de blocage du capteur ; hmaxi. = remplissage max. du canal ; B = étranglement maximum du canal*

- *1 Position du capteur*
- *2 Canal Venturi*

De façon générale, respecter les points suivants :

- Montage du capteur à l'entrée du canal
- Montage au centre du canal et perpendiculairement à la surface du liquide
- Écart entre le capteur et le canal Venturi
- Distance du capteur par rapport à la hauteur de retenue max. en prenant en compte la distance de blocage

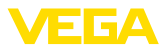

**5 Raccordement à l'alimentation en tension**

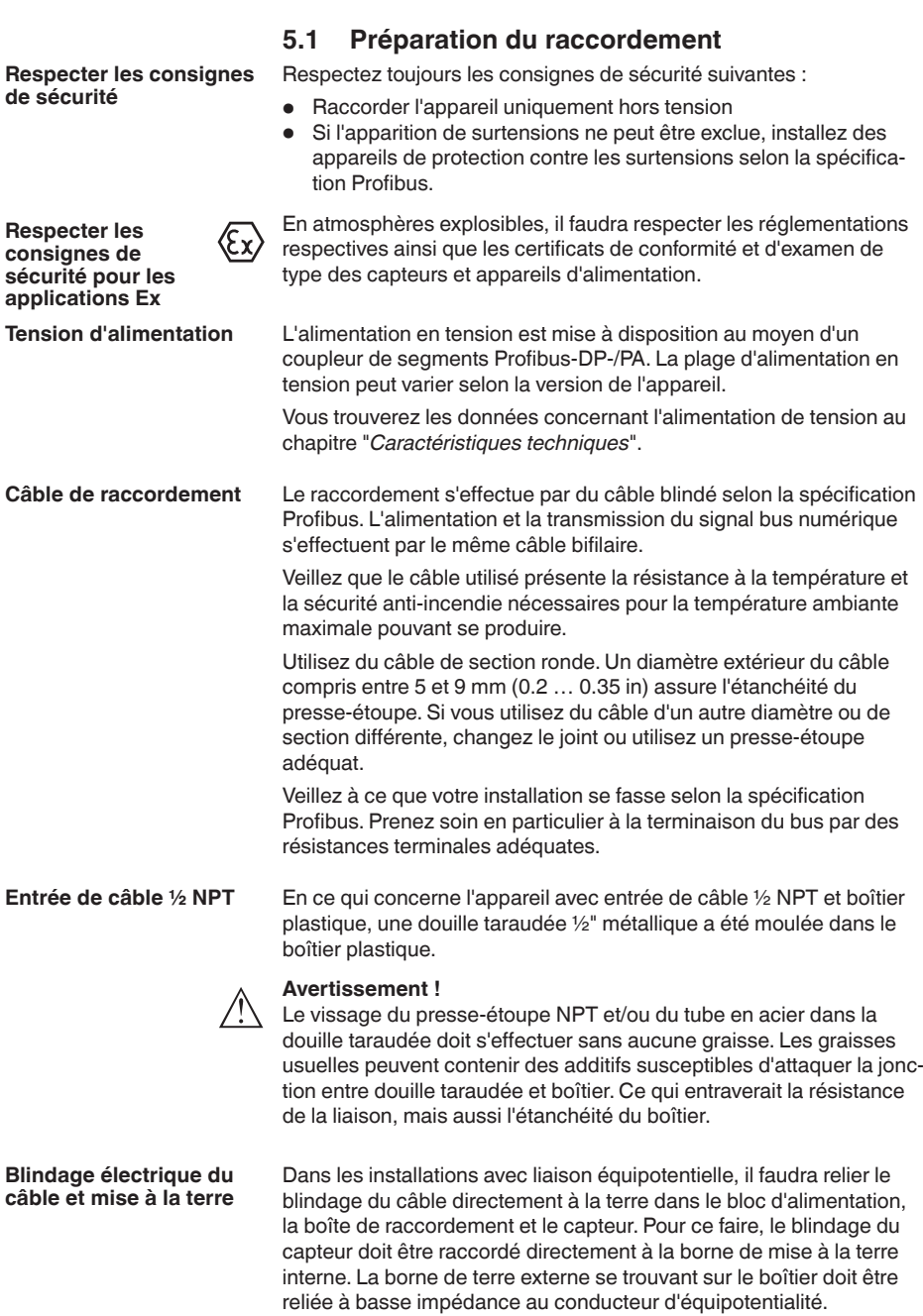

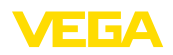

Pour les installations sans liaison équipotentielle, reliez le blindage du câble directement à la terre dans le bloc d'alimentation et dans le capteur. Dans la boîte de raccordement ou dans le répartiteur T, le blindage du câble de branchement court vers le capteur ne doit être relié ni à la terre, ni à un autre blindage de câble. Les blindages de câble vers le bloc d'alimentation et vers le prochain répartiteur T doivent être reliés entre eux et leur mise à la terre réalisée par l'intermédiaire d'un condensateur céramique (par exemple 1 nF, 1500 V). Vous supprimez ainsi les courants compensateurs de potentiel à basse fréquence tout en conservant la protection contre les signaux perturbants de haute fréquence.

Pour les applications Ex, la capacité totale du câble et de tous les condensateurs ne doit pas dépasser 10 nF.

**Câble de raccordement pour applications Ex**

Respectez les règlements d'installation en vigueur pour les applications Ex. En particulier, il est important de veiller à ce qu'aucun courant compensateur de potentiel ne circule par le blindage du câble. Si la mise à la terre est réalisée des deux côtés, vous pouvez l'éviter en utilisant un condensateur approprié comme indiqué précédemment ou en réalisant une liaison équipotentielle séparée.

## <span id="page-22-0"></span>**5.2 Étapes de raccordement**

Procédez comme suit :

- 1. Dévissez le couvercle du boîtier
- 2. Si un module de réglage et d'affichage est installé, enlevez-le en le tournant vers la gauche.
- 3. Desserrer l'écrou flottant du presse-étoupe et sortir l'obturateur
- 4. Enlever la gaine du câble sur 10 cm (4 in) env. et dénuder l'extrémité des conducteurs sur 1 cm (0.4 in) env.
- 5. Introduire le câble dans le capteur en le passant par le presseétoupe.
- 6. Soulever les leviers d'ouverture des bornes avec un tournevis (voir figure suivante).
- 7. Enficher les extrémités des conducteurs dans les bornes ouvertes suivant le schéma de raccordement

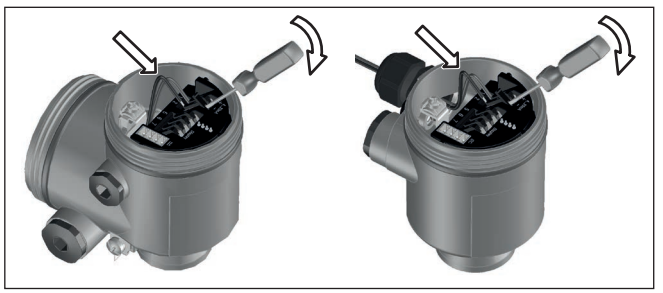

*Fig. 18: Étapes de raccordement 6 et 7*

8. Rabattre les leviers d'ouverture des bornes, le ressort des bornes est bien audible au rabattement du levier.

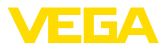

- 9. Vérifier la bonne fixation des conducteurs dans les bornes en tirant légèrement dessus
- 10. Raccorder le blindage à la borne de terre interne et relier la borne de terre externe à la liaison équipotentielle
- 11. Bien serrer l'écrou flottant du presse-étoupe. L'anneau d'étanchéité doit entourer complètement le câble
- 12. Revisser le couvercle du boîtier

Le raccordement électrique est terminé.

## <span id="page-23-0"></span>**5.3 Schéma de raccordement boîtier à chambre unique**

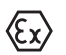

Les schémas suivants sont valables aussi bien pour la version non-Ex que pour la version Ex ia.

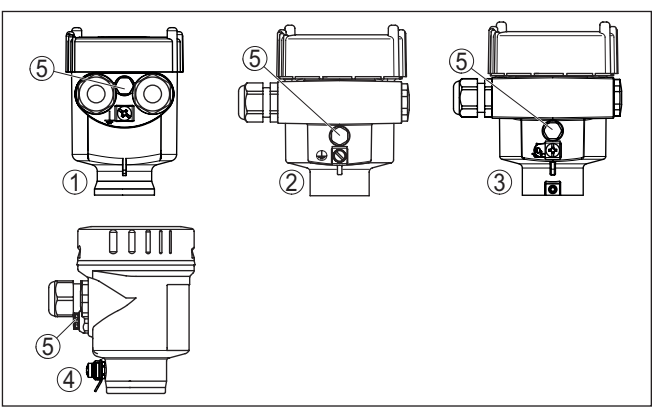

*Fig. 19: Boîtier à chambre unique proposé en plusieurs matériaux*

- *1 Plastique*
- *2 Aluminium*
- *3 Acier inox (moulage cire-perdue)*
- *4 Acier inox (électropoli)*
- *5 Filtre pour compensation atmosphérique pour toutes les variantes de matériaux. Obturateur avec version IP66/IP68 (1 bar) pour aluminium et acier inox*

28784-FR-231026 28784-FR-231026

#### **Aperçu des boîtiers**

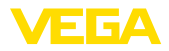

#### **Compartiment électronique et de raccordement**

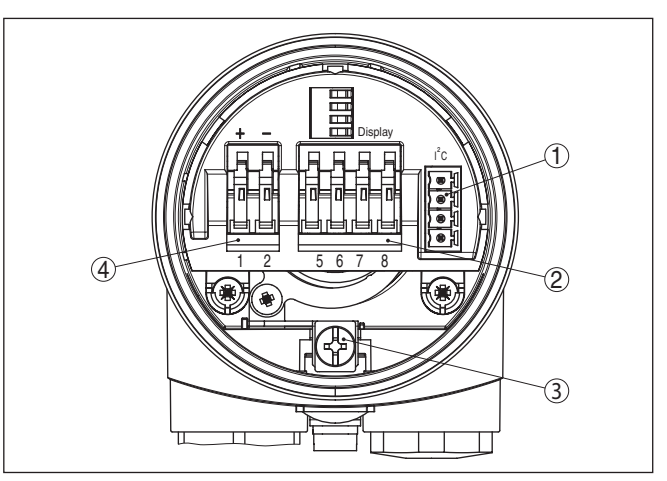

*Fig. 20: Compartiment électronique et de raccordement - boîtier à chambre unique*

- *1 Connecteur enfichable pour VEGACONNECT (interface I²C)*
- *2 Bornes auto-serrantes pour le raccordement de l'indicateur externe VEGA-DIS 81*
- *3 Borne de terre pour le raccordement du blindage du câble*
- *4 Bornes auto-serrantes pour l'alimentation de tension*

#### **Schéma de raccordement**

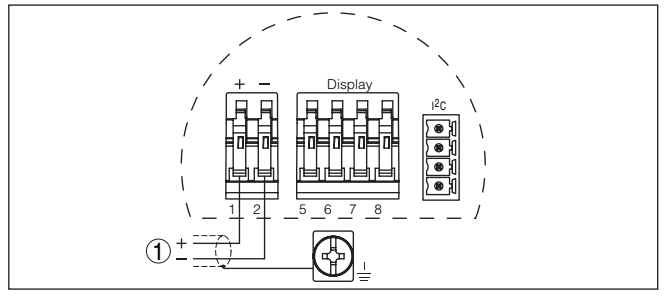

*Fig. 21: Schéma de raccordement - boîtier à chambre unique*

*1 Tension d'alimentation, signal de sortie*

## <span id="page-24-0"></span>**5.4 Schéma de raccordement du boîtier à deux chambres**

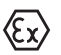

Les schémas suivants sont valables aussi bien pour la version non-Ex que pour la version Ex ia.

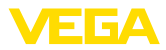

#### **Aperçu des boîtiers**

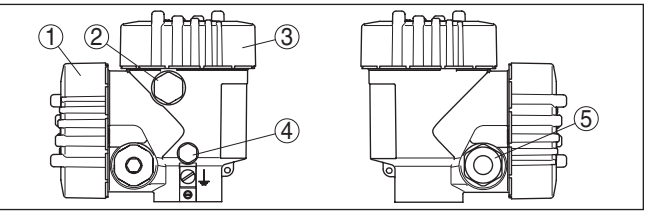

*Fig. 22: Boîtier à deux chambres*

- *1 Couvercle du boîtier du compartiment de raccordement*
- *2 Bouchon obturateur ou connecteur M12 x 1 pour VEGADIS 81 (en option)*
- *3 Couvercle du boîtier du compartiment électronique*
- *4 Filtre pour compensation de la pression atmosphérique*
- *5 Presse-étoupe*

#### **Compartiment de l'électronique**

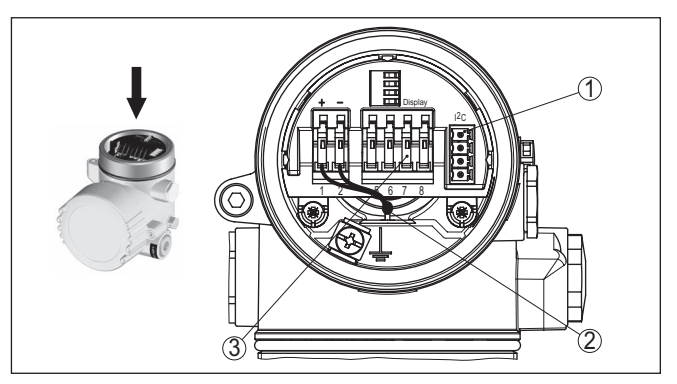

*Fig. 23: Compartiment électronique - boîtier à deux chambres*

- *1 Connecteur enfichable pour VEGACONNECT (interface I²C)*
- *2 Ligne de liaison interne au compartiment de raccordement*
- *3 Bornes de raccordement pour VEGADIS 81*

#### **Compartiment de raccordement**

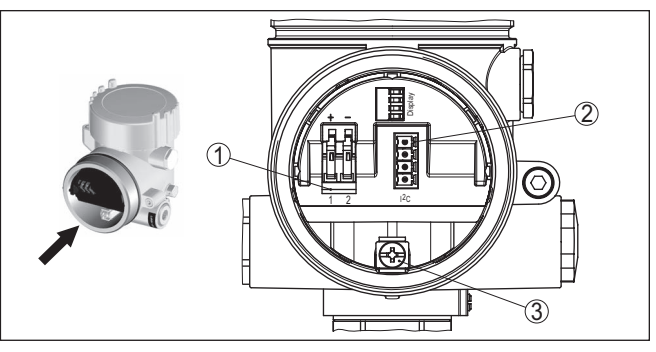

*Fig. 24: Compartiment de raccordement - boîtier à deux chambres*

- *1 Bornes auto-serrantes pour l'alimentation de tension*
- *2 Connecteur pour le service (interface C)*
- *3 Borne de terre pour le raccordement du blindage du câble*

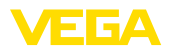

#### **Schéma de raccordement**

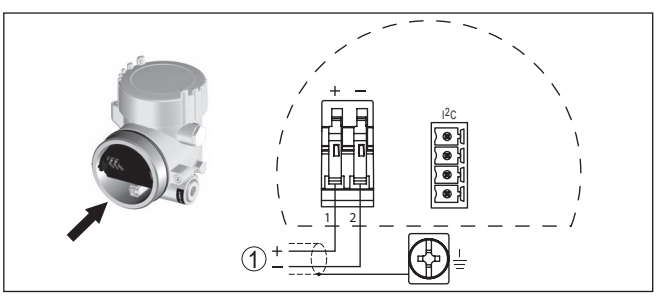

*Fig. 25: Schéma de raccordement - boîtier à deux chambres*

*1 Tension d'alimentation, signal de sortie*

## <span id="page-26-0"></span>**5.5 Schéma de raccordement - version IP66/IP68 (1 bar)**

**Affectation des conducteurs câble de raccordement**

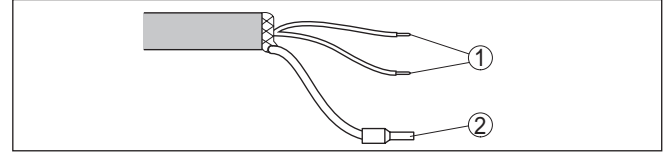

*Fig. 26: Affectation des conducteurs câble de raccordement*

- *1 Brun (+) et bleu (-) vers la tension d'alimentation et/ou vers le système d'exploitation*
- *2 Blindage*

## <span id="page-26-1"></span>**5.6 Phase de mise en marche**

**Phase de mise en marche** Après le raccordement du VEGASON 61 à la tension d'alimentation ou après un retour de la tension d'alimentation, l'appareil effectuera d'abord un auto-test durant env. 30 secondes et comprenant :

- Vérification interne de l'électronique
- Affichage du type d'appareil, de la version firmware ainsi que du TAG du capteur (désignation du capteur)
- L'octet d'état se met pour un court instant sur défaut.

L'appareil affichera ensuite la valeur de mesure actuelle et délivrera le signal de sortie numérique respectif sur la ligne.<sup>2)</sup>

<sup>2)</sup> Les valeurs correspondent au niveau actuel ainsi qu'aux réglages déjà réalisés, par exemple au réglage d'usine.

<span id="page-27-1"></span><span id="page-27-0"></span>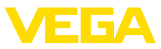

**Monter/démonter le module de réglage et d'affichage**

## **6 Mise en service avec le module de réglage et d'affichage PLICSCOM**

## **6.1 Insertion du module de réglage et d'affichage**

Vous pouvez insérer/enlever le module de réglage et d'affichage dans le/du capteur n'importe quand. Pour cela, il n'est pas nécessaire de couper la tension d'alimentation.

Procédez comme suit :

- 1. Dévissez le couvercle du boîtier
- 2. Mettre le module de réglage et d'affichage dans la position souhaitée sur l'électronique (quatre positions décalées de 90° peuvent être sélectionnées) et tourner vers la droite jusqu'à l'encliquètement.
- 3. Visser fermement le couvercle du boîtier avec hublot

Le démontage s'effectue de la même façon, mais en sens inverse.

Le module de réglage et d'affichage est alimenté par le capteur, un autre raccordement n'est donc pas nécessaire.

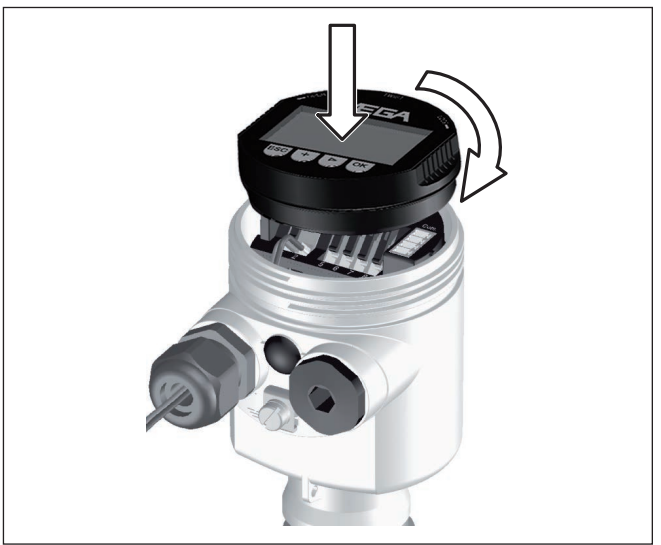

*Fig. 27: Insérer le module de réglage et d'affichage dans le boîtier à une chambre*

## **Remarque:**

П

Si le module de réglage et d'affichage doit demeurer définitivement dans votre appareil pour disposer en permanence d'un affichage des valeurs de mesure, il vous faudra un couvercle plus haut muni d'un hublot.

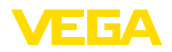

## <span id="page-28-0"></span>**6.2 Système de commande**

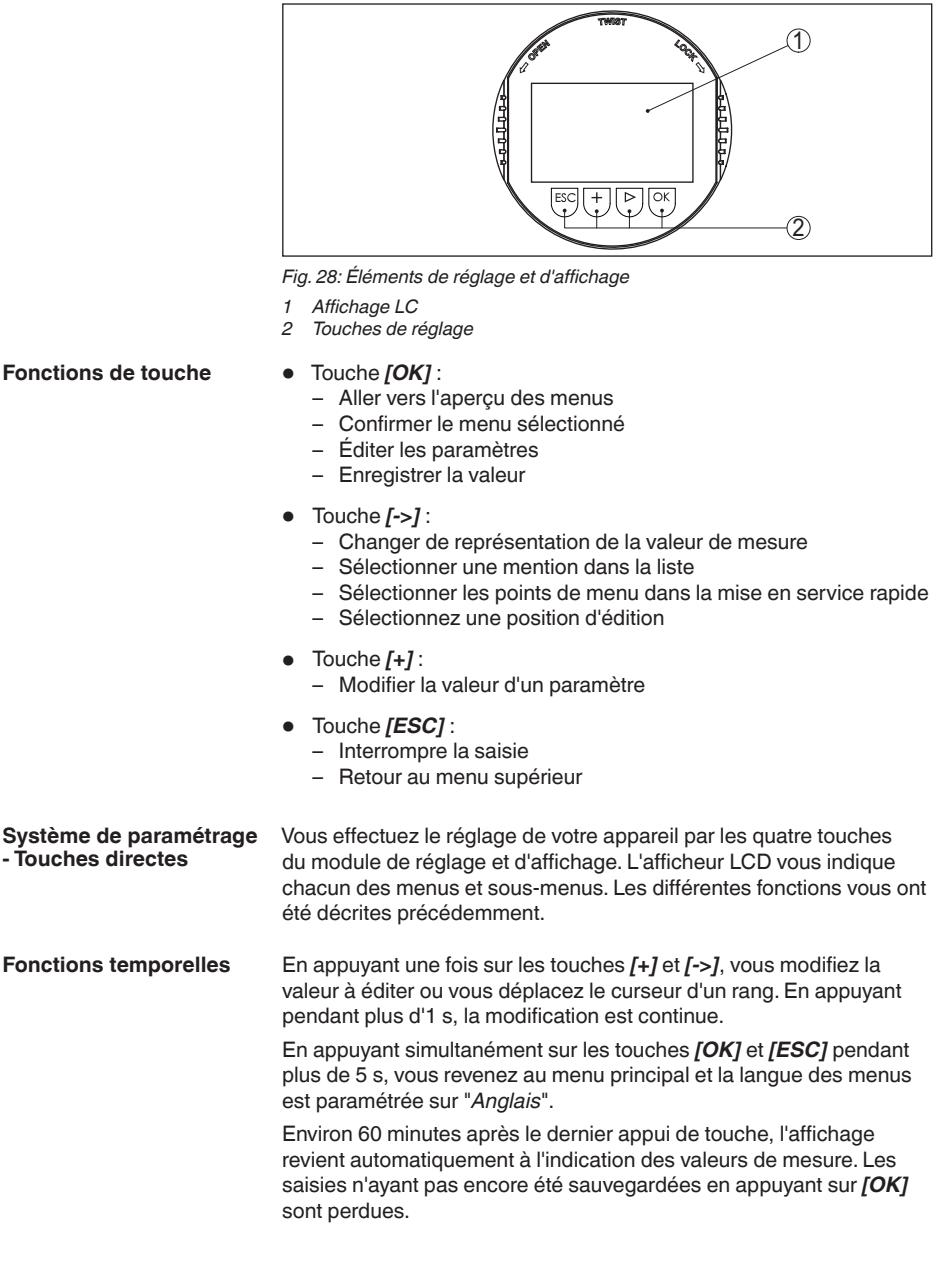

<span id="page-29-0"></span>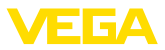

**Réglage de l'adresse**

## **6.3 Étapes de mise en service**

Avant de commencer le réglage proprement dit du capteur Profibus-PA, il est d'abord nécessaire de lui attribuer une adresse. Vous trouverez une description plus détaillée de ce réglage dans la notice de mise en service du module de réglage et d'affichage ou dans l'aide en ligne de PACTware et des DTM.

Les capteurs de niveau et de pression fonctionnent au Profibus PA en qualité d'esclaves (slaves). Pour permettre une identification des participants au bus, chaque capteur doit posséder sa propre adresse claire et nette. A la livraison, chaque capteur possède l'adresse 126 lui permettant d'être raccordé tout d'abord à un bus existant. Cette adresse doit être modifiée par la suite. La modification s'effectue dans ce menu. **Réglage de base - Adresse capteur**

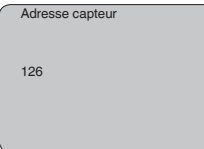

#### **Paramétrage**

Le capteur mesure la distance du capteur au produit. Pour pouvoir afficher la hauteur de remplissage proprement dite, il faudra procéder à une affectation de la distance mesurée au pourcentage de la hauteur.

Grâce à ces indications, il sera possible de calculer la hauteur de remplissage proprement dite. En même temps, cette saisie vous permettra de limiter la plage de travail du capteur du maximum à la plage réellement nécessaire.

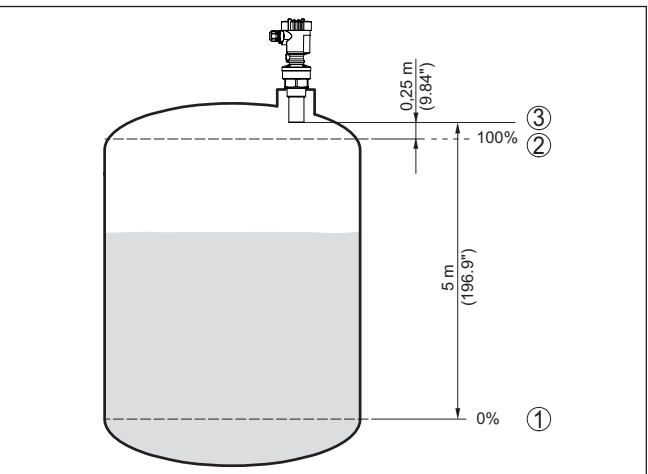

*Fig. 29: Exemple de paramétrage réglage min./max.*

- *1 Niveau min. = distance de mesure max. (en fonction du capteur)*
- *2 Niveau max. = distance de mesure min. (valeur finale de la distance de blocage, suivant le capteur)*
- *3 Niveau de référence*

28784-FR-231026 28784-FR-231026

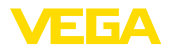

Pour ce réglage, le niveau momentané ne joue aucun rôle. Le réglage min./max. sera toujours réalisé sans variation de niveau. Ainsi, ces réglages peuvent être effectués déjà à l'avance, sans avoir auparavant à installer le capteur.

**Réglage de base - Réglage min.**

Procédez comme suit :

1. Changement de l'affichage des valeurs de mesure au menu principal en appuyant sur *[OK]*.

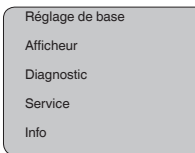

2. Sélectionner le point de menu "*Réglage de base*" avec *[->]* et confirmer avec *[OK]*. Le point de menu "*Réglage min.*" apparaît ensuite.

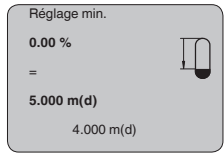

- 3. Préparer avec *[OK]* l'édition de la valeur pour cent et mettre le curseur avec *[->]* sur la position désirée. Régler la valeur pour cent désirée avec *[+]* et mémoriser avec *[OK]* . Le curseur se déplace maintenant sur la valeur distance.
- 4. Saisir la valeur distance en mètres correspondant à la valeur pour cent pour le réservoir vide (par exemple distance entre capteur et fond de la cuve).
- 5. Sauvegarder les réglages avec *[OK]* et aller avec *[->]* au réglage max.

#### **Réglage de base - Réglage max.**

Procédez comme suit :

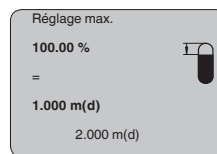

- 1. Préparer avec *[OK]* l'édition de la valeur pour cent et mettre le curseur avec *[->]* sur la position désirée. Régler la valeur pour cent désirée avec *[+]* et mémoriser avec *[OK]* . Le curseur se déplace maintenant sur la valeur distance.
- 2. Saisir la distance en mètres correspondant au pourcentage pour le réservoir plein. Ne pas oublier que le niveau max. doit se trouver en dessous de la zone morte.
- 3. Mémorisez les réglages avec *[OK]* et allez avec *[->]* à la sélection du produit.

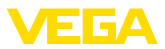

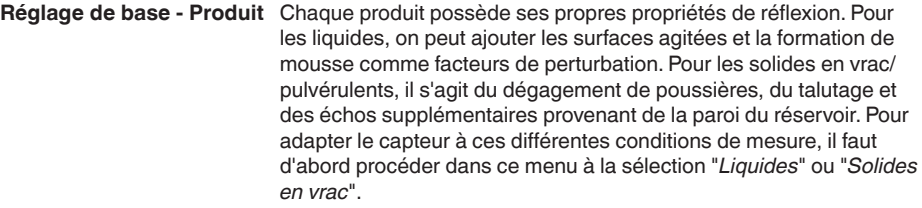

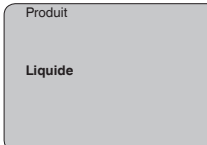

Pour les solides en vrac/pulvérulents, vous pouvez sélectionner en plus "*Poudre/Poussières*", "*Granulat/Pellets*" ou "*Cailloux/galets*".

Grâce à cette sélection supplémentaire, vous adaptez votre capteur de façon optimale à votre produit et vous augmentez sensiblement la fiabilité de votre mesure, en particulier avec des produits à mauvaises propriétés de réflexion.

Saisissez les paramètres désirés avec les touches respectives, sauvegardez vos saisies puis passez au point de menu suivant avec les touches *[->]*.

La mesure n'est pas seulement influencée par le produit, mais aussi par la forme du réservoir. Pour adapter le capteur aux conditions de mesure, ce point du menu vous offre, selon que vous ayiez sélectionné Liquides ou Solides en vrac, différentes possibilités de sélections. Pour "*Liquides*", celles-ci sont "*Cuve de stockage*", "*Tube guide d'ondes*", "*Réservoir ouvert*" ou "*Réservoir à agitateur*", pour "*Solides en vrac*", "*Silo*" ou "*Trémie*". **Réglage de base - Forme du réservoir**

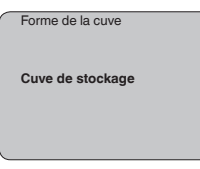

Saisissez les paramètres désirés avec les touches respectives, sauvegardez vos saisies puis passez au point de menu suivant avec les touches *[->]*.

Vous pouvez régler une atténuation pour éliminer les fluctuations à l'affichage des valeurs de mesure provenant par exemple de surfaces de produits agitées. Ce temps d'intégration peut se trouver entre 0 et 999 secondes. Veuillez cependant tenir compte que le temps de réaction de la mesure totale sera prolongé et que la réaction du capteur aux variations rapides des valeurs de mesure ne se fera qu'avec une certaine temporisation. En règle générale, un temps d'intégration de quelques secondes suffira pour apaiser largement votre affichage des valeurs de mesure. **Réglage de base - Atténuation**

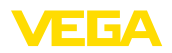

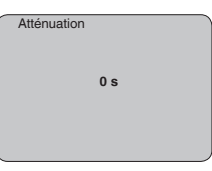

Saisissez les paramètres désirés avec les touches respectives, sauvegardez vos saisies puis passez au point de menu suivant avec les touches *[->]*.

**Réglage de base - Courbe** Une linéarisation est nécessaire pour tous les réservoirs dont le volume n'augmente pas linéairement avec la hauteur du niveau par exemple dans une cuve cylindrique couchée ou dans une cuve sphérique - et lorsqu'on veut obtenir l'affichage ou la sortie du volume. Pour ces cuves, on a mémorisé des courbes de linéarisation adéquates. Elles indiquent la relation entre le pourcentage de la hauteur du niveau et le volume de la cuve. En activant la courbe adéquate, vous obtiendrez l'affichage correct du pourcentage de volume. Si vous ne désirez pas obtenir l'affichage du volume en %, mais en litre ou en kilogramme par exemple, vous pouvez en plus régler une calibration au menu "*Affichage*". **de linéarisation**

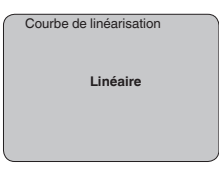

Saisissez les paramètres désirés avec les touches respectives, sauvegardez vos saisies puis passez au point de menu suivant avec les touches *[->]*.

Le channel est le sélecteur d'entrée pour le bloc fonction (FB) du capteur. C'est dans ce bloc fonction que se feront d'autres calibrages (Out-Scale). Dans ce menu, vous pouvez sélectionner la valeur du bloc fonction: **Réglage de base - Canal**

- SV1 (Secondary Value 1):
	- Pourcent pour capteurs radar, radar à impulsions guidées et ultrasoniques
	- Pression ou hauteur pour capteurs de pression
- SV2 (Secondary Value 2):
	- Distance pour capteurs radar, radar à impulsions guidées et ultrasoniques
	- Pour cent pour capteurs de pression
- PV (Primary Value):
	- Valeur pour cent linéarisée

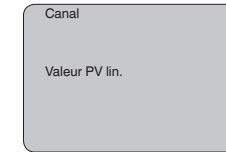

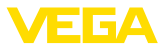

#### **Réglage de base - TAG capteur**

Ce menu vous permet d'attribuer au capteur une désignation claire ne prêtant à aucune confusion, comme par exemple le nom de la voie de mesure ou la désignation de la cuve/du produit. Dans les systèmes numériques ainsi que dans la documentation de grandes installations, une dénomination des points de mesure et des cuves est absolument indispensable, faute de quoi leur identification exacte ne sera pas possible.

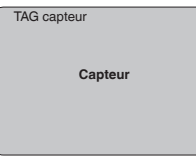

Ce menu termine le réglage de base. Vous pouvez maintenant retourner au menu principal avec la touche *[ESC]*.

#### **Zone de menus, affichage**

#### **Affichage - Valeur d'affichage**

Les capteurs radar, radar à impulsions guidées et ultrasoniques délivrent les valeurs de mesure suivantes :

- SV1 (Secondary Value 1) : valeur pour cent après le réglage
- SV2 (Secondary Value 2): valeur distance avant le réglage
- PV (Primary Value): valeur pour cent linéarisée
- PA-Out (valeur après avoir parcouru le bloc fonction): sortie PA

Un capteur de pression délivre les valeurs de mesure suivantes:

- SV1 (Secondary Value 1) : valeur pression ou de hauteur avant le réglage
- SV2 (Secondary Value 2) : valeur pour cent après le réglage
- PV (Primary Value): valeur pour cent linéarisée
- PA-Out (valeur après avoir parcouru le bloc fonction): sortie PA
- **•** Température

Au menu "*Affichage*", vous choisissez, parmi ces valeurs, celle qui devra être représentée sur l'afficheur.

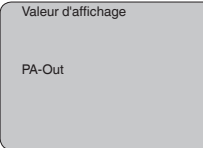

#### Vous pouvez allumer le rétroéclairage intégré en usine par le biais du menu de configuration. La fonction dépend de la valeur de la tension de service. Voir "*Caractéristiques techniques/alimentation tension*". **Affichage - Éclairage**

Pour le maintien de la fonction de l'appareil, l'éclairage sera provisoirement éteint si la tension d'alimentation est insuffisante.

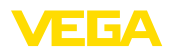

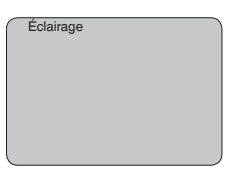

Avec le réglage d'usine, l'éclairage est éteint.

#### **Diagnostic - Index suiveur**

Ce sont respectivement les valeurs de mesure mini. et maxi. qui seront mémorisées dans le capteur. Vous pourrez obtenir leur affichage au menu "*Index suiveur*".

- Distance mini. et maxi. en m(d)
- Température mini. et maxi.

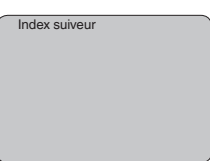

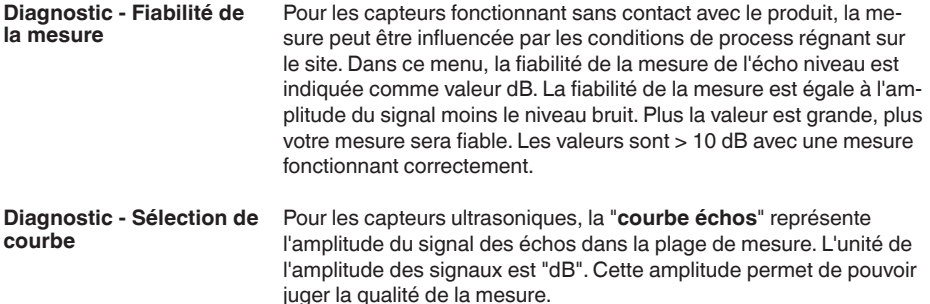

La "**courbe échos parasites**" représente les échos parasites mémorisés (voir au menu "*Service*") de la cuve vide avec la puisance du signal en "dB" sur la plage de mesure.

Le démarrage d'une "**courbe de tendance**" entraîne l'enregistrement de valeurs de mesure pouvant aller jusqu'à 3000 en fonction du capteur. Ces valeurs peuvent être représentées ensuite suivant une base de temps où les valeurs les plus anciennes seront effacées.

Au menu "*Sélection de la courbe*", vous sélectionnerez la courbe respective.

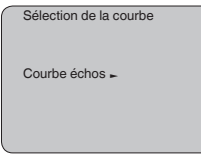

П

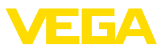

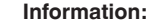

L'enregistrement de tendance n'est pas actif à la livraison de l'appareil. C'est à l'utilisateur qu'il convient de le démarrer via le point de menu "*Démarrer courbe de tendance*".

#### Une comparaison entre la courbe des échos et celle des échos parasites permet de porter un jugement plus précis sur la fiabilité de la mesure. La courbe sélectionnée sera actualisée en permanence. Si vous appuyez sur la touche *[OK]*, un sous-menu comportant des fonctions zoom apparaît. **Diagnostic - Représentation des courbes**

Sont disponibles pour la "**Courbe échos et la courbe échos parasites**" :

- "Zoom X" : fonction gros plan de la distance de mesure
- "Zoom Y" : vous amplifie 1x, 2x, 5x et 10x le signal en "*dB*"
- "Unzoom" : vous permet de revenir à la plage de mesure nominale avec simple agrandissement.

Sont disponibles pour la "**Courbe de tendance**" :

- "Zoom X" : résolution
	- $=$  1 minute
	- $-1$  heure
	- 1 jour
- "Stop/Start" : interruption d'un enregistrement en cours ou démarrage d'un nouvel enregistrement
- "Unzoom" : vous permet de rétablir la résolution en minutes

La trame d'enregistrement est réglée en usine sur une minute. Via le logiciel de configuration PACTware, vous pouvez régler cette trame sur une heure ou un jour.

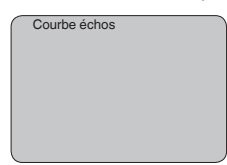

#### **Service - élimination des signaux parasites**

De grandes rehausses, des cuves encombrées avec renforts métalliques ou agitateurs ou encore des colmatages ou cordons de soudure sur les parois de la cuve sont de nature à engendrer des réflexions parasites qui peuvent fausser la mesure. Une élimination des signaux parasites détecte, marque et mémorise ces signaux pour qu'ils ne soient plus pris en considération par le capteur lors de la mesure. Ceci doit se faire avec un faible niveau afin de pouvoir détecter toutes les réflexions parasites existantes.

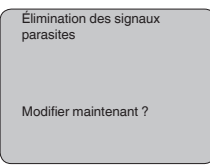

Procédez comme suit :
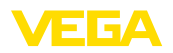

- 1. Changement de l'affichage des valeurs de mesure au menu principal en appuyant sur *[OK]*.
- 2. Sélectionnez le menu "*Service*" avec *[->]* et validez avec *[OK]*. Il vous apparaît le menu "*Élimination des signaux parasites*".
- 3. Validez "*Élimination des signaux parasites - modifier maintenant*" avec *[OK]* et sélectionnez le menu situé en dessous "*Nouvelle création*". Saisissez la distance réelle du capteur à la surface du produit. Tous les signaux parasites existants dans cette plage seront saisis par le capteur et mémorisés après avoir validé avec *[OK]*.

#### **Remarque:**

T Vérifiez la distance entre capteur et surface du produit. La saisie d'une fausse valeur (trop grande) entraîne la mémorisation du niveau actuel comme signal parasite. Dans ce cas, le capteur ne pourra plus mesurer le niveau dans cette plage.

## **Service -Réglage étendu**

Le menu "*Réglages élargis*" vous offre la possibilité d'optimiser le VEGASON 61 pour des applications où le niveau varie rapidement. Pour ce faire, sélectionnez la fonction "*Variation de niveau rapide > 1 m/min.*".

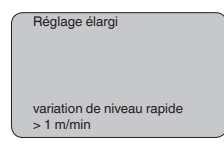

#### **Remarque:** П

Le calcul de la valeur moyenne de l'exploitation des signaux étant sensiblement réduit par la fonction "*Variation de niveau rapide > 1 m/ min.*", des réflexions parasites pourront conduire à des variations de valeurs de mesure dues à des agitateurs ou à des cuves encombrées. Une élimination des échos parasites est donc recommandée.

#### **Service - Valeur PA supplémentaire**

Le Profibus transmet deux valeurs de façon cyclique. La première valeur est déterminée au menu "*Channel*". La sélection de la valeur cyclique supplémentaire s'effectue au menu "*Valeur PA supplémentaire*".

Vous avez le choix entre les valeurs suivantes pour le capteur radar, radar à impulsions guidées et ultrasonique :

- SV1 (Secondary Value 1) : valeur pour cent après le réglage
- SV2 (Secondary Value 2): valeur distance avant le réglage
- PV (Primary Value): valeur pour cent linéarisée

Les valeurs suivantes vous sont disponibles pour les capteurs de pression:

- SV1 (Secondary Value 1) : valeur pression ou de hauteur avant le réglage
- SV2 (Secondary Value 2) : valeur pour cent après le réglage
- PV (Primary Value): valeur pour cent linéarisée

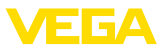

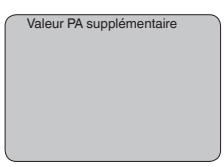

#### **Service - Définir Out-Scale**

On définit ici l'unité et le calibrage pour PA-Out. Ces réglages sont valables également pour la valeur affichée sur le module de réglage et d'affichage, si PA-Out a été sélectionné au menu "*Valeur d'affichage*".

Les valeurs d'affichage suivantes sont disponibles dans "l'unité Out-Scale":

- Pression (uniquement avec capteurs de pression)
- Hauteur<br>• Masse
- Masse<br>• Débit
- Débit
- Volume
- Autres (sans unité, %, mA)

Au menu "*PV-Out-Scale*", vous entrez la valeur désirée avec point décimal correspondant à 0 % et à 100 % de la valeur de mesure.

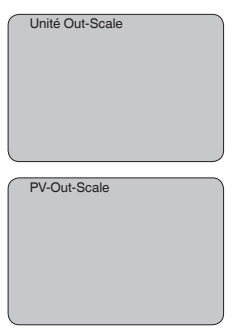

#### **Service - Simulation**

Ce menu vous permet de simuler n'importe quelles valeurs de niveau et de pression par la sortie courant. Vous pouvez ainsi contrôler la voie signal via des appareils d'affichage ou la carte d'entrée du système de conduite par exemple.

Pour la simulation, vous avez le choix entre les grandeurs suivantes:

- Pour cent
- Courant
- Pression (pour capteurs de pression)
- Distance (avec un radar et un radar guidé (TDR))

Pour les capteurs Profibus PA, la sélection de la valeur simulée s'effectue par le "Channel" au menu "*Réglages de base*".

Voici comment démarrer la simulation:

- 1. Appuyez sur *[OK]*.
- 2. Sélectionnez avec *[->]* la grandeur de simulation désirée et validez avec *[OK]*.

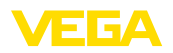

- 3. Réglez avec *[+]* et *[->]* la valeur désirée.
- 4. Appuyez sur *[OK]*.

La simulation est en cours, le capteur délivre un courant pour les versions 4 … 20 mA/HART et une valeur numérique pour les versions Profibus PA ou Foundation Fieldbus.

Pour interrompre la simulation:

→ Appuyez sur *[ESC]*.

## **Information:**

La simulation sera interrompue automatiquement 10 minutes après le dernier appui sur une touche.

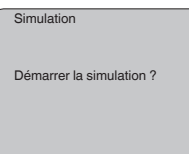

**Reset**

#### **Réglage de base**

Si vous réalisez un "*Reset*", le capteur remettra les valeurs des points de menus suivants aux valeurs reset (voir tableau) : 3)

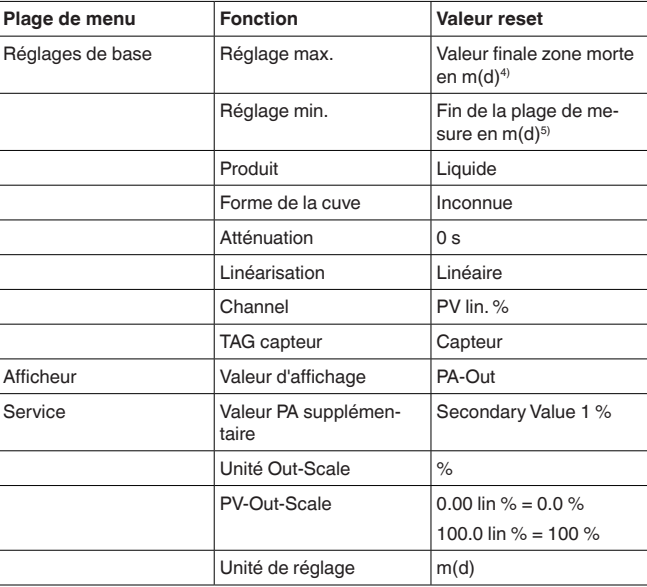

Lors d'un "*Reset*", les valeurs des menus suivants **ne seront pas** remises aux valeurs reset (voir tableau) :

- 3) Réglage de base spécifique au capteur.
- 4) Suivant le type de capteur, voir aux "Caractéristiques techniques".
- 5) Suivant le type de capteur, voir aux "Caractéristiques techniques".

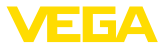

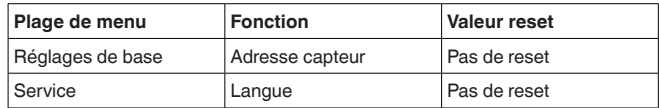

#### **Réglage d'usine**

Comme réglage de base, mais les paramètres spéciaux seront remis en plus aux valeurs par défaut.<sup>6)</sup>

#### **Index suiveur**

Les valeurs distance mini. et maxi. et les valeurs température seront remises à la valeur actuelle.

**Service - Unité de réglage** Dans ce menu, vous pouvez sélectionner l'unité de calcul du capteur.

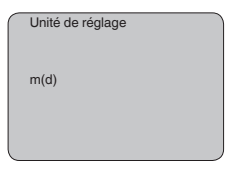

#### **Service - Langue**

Le capteur est réglé en usine sur la langue indiquée à la commande. Ce menu vous permet de changer ce réglage. Les langues suivantes sont disponibles à partir de la version logicielle 3.50 :

- Deutsch
- English
- Français
- Espanõl
- Pycckuu
- Italiano
- Netherlands
- Japanese
- Chinese

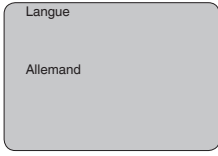

Cette fonction permet la lecture des données de paramétrage ainsi que la saisie de ces données dans le capteur via le module de réglage et d'affichage. Une description de cette fonction vous est donnée dans la notice de mise en service "*Module de réglage et d'affichage*". **Copier données capteur**

> Cette fonction permet la lecture et/ou la saisie des données suivantes :

- Représentation de la valeur de mesure
- Les paramètres spéciaux sont des paramètres qui seront réglés selon les spécifications du client au niveau du menu service via le logiciel de configuration PACTware.

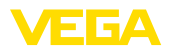

- Réglage
- Produit
- Forme de la cuve<br>• Atténuation
- Atténuation
- Courbe de linéarisation
- TAG capteur
- Valeur d'affichage
- Unité de calibrage (unité Out-Scale)
- Digits après la virgule (calibré)
- Calibrage PA/Out-Scale 4 valeurs
- Unité de réglage
- Langue

Il **n'y aura pas** de lecture et de saisie pour les données suivantes importantes pour la sécurité :

- Adresse capteur
- PIN

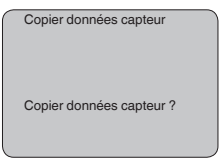

## **Service - Code PIN**

Ce menu vous permet d'activer/de désactiver le code PIN de façon permanente. La saisie d'un code PIN à 4 digits protège les données du capteur d'un déréglage intempestif ou d'un accès non autorisé. Si le code PIN est activé en permanence, il peut être désactivé temporairement (c.-à-d. pour 60 minutes) pour chaque point de menu. Le code PIN est réglé sur 0000 à la livraison.

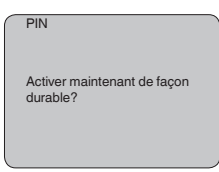

Si le code PIN est activé, vous n'aurez plus accès qu'aux fonctions suivantes :

- Sélectionner les points de menus et afficher les données
- Transférer des données du capteur dans le module de réglage et d'affichage

**Info**

Ce menu vous permet la lecture des informations les plus importantes concernant le capteur:

- Type d'appareil
- Numéro de série: nombre à 8 chiffres, par ex. 12345678

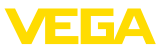

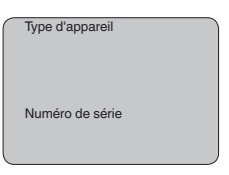

- Date de calibrage : date du calibrage en usine
- Version du logiciel : édition du logiciel du capteur

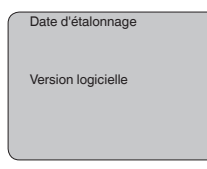

• Dernière modification via PC : la date de la dernière modification des paramètres du capteur via PC

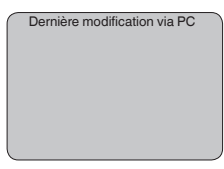

• Caractéristiques capteur, par ex. agrément, raccord process, joint d'étanchéité, cellule de mesure, plage de mesure, électronique, boîtier, entrée de câble, connecteur, longueur du câble, etc.

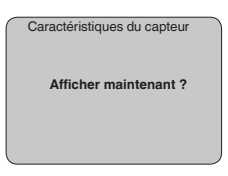

## **6.4 Plan du menu**

#### **Information:** Ť

En fonction de votre équipement et installation, les fenêtres de menus représentées en gris-clair seront disponibles ou pas.

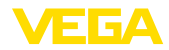

## **Réglage de base**

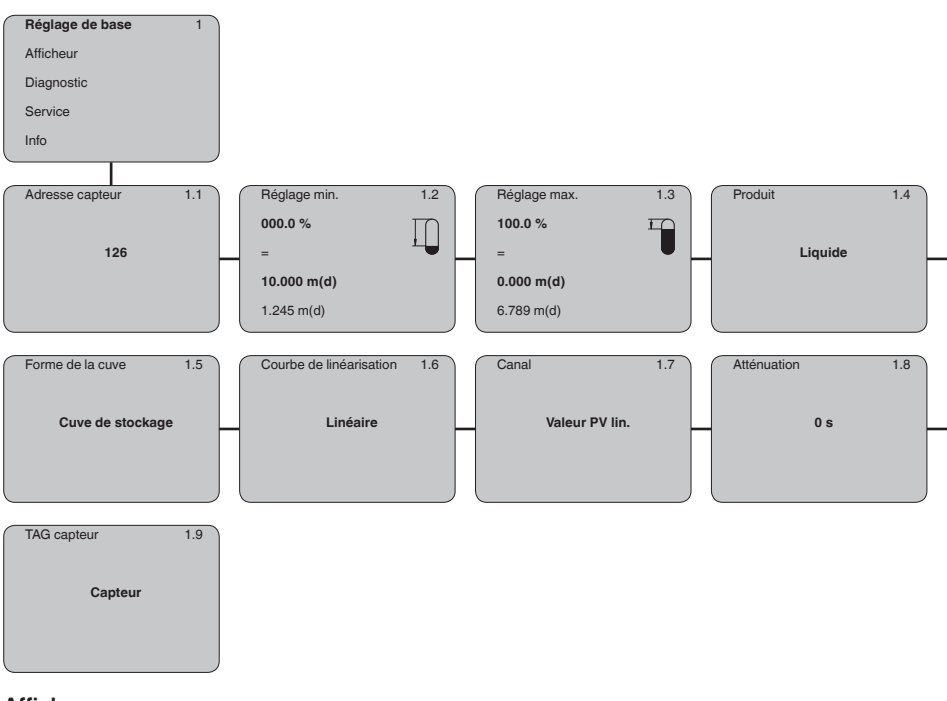

## **Afficheur**

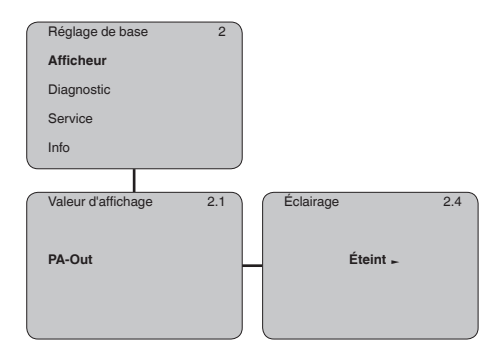

28784-FR-231026 28784-FR-231026

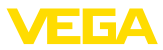

## **Diagnostic**

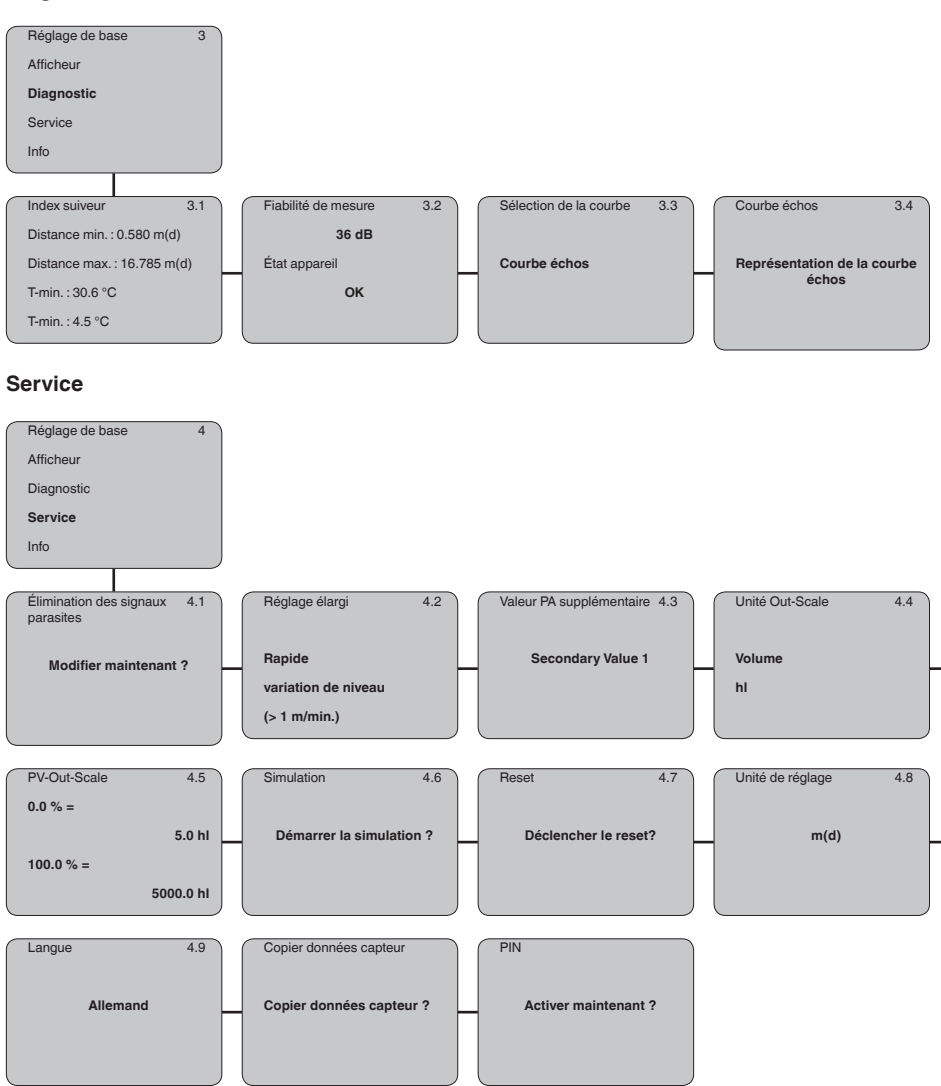

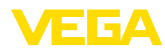

#### **Info**

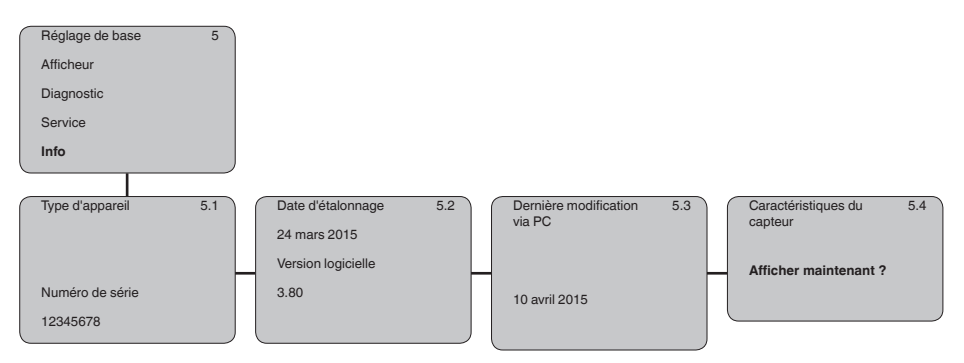

## **6.5 Sauvegarde des données de paramétrage**

Nous vous recommandons de noter les données réglées, par exemple dans cette notice de mise en service et de les archiver à la suite. Ainsi, elles seront disponibles pour une utilisation ultérieure et à des fins de maintenance. Si l'appareil est équipé d'un module de réglage et d'affichage, alors les données de paramétrage peuvent y être enregistrées. Les données y restent aussi enregistrées durablement en cas de défaillance de l'alimentation du capteur. La procédure est décrite dans l'option du **Sur papier Dans le module d'affichage et de réglage**

menu "*Copier les données de capteur*".

# 28784-FR-231026 28784-FR-231026

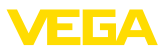

## **7 Mise en service avec PACTware**

## **7.1 Raccorder le PC via VEGACONNECT**

**Directement au capteur via adaptateur d'interfaces**

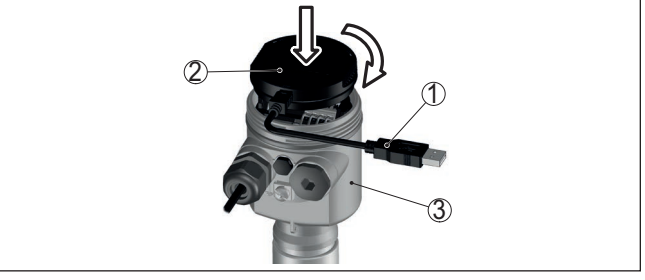

*Fig. 30: Raccordement du PC directement au capteur via l'adaptateur d'interfaces*

- *1 Câble USB vers le PC*
- *2 Adaptateur d'interfaces VEGACONNECT*
- *3 Capteur*

#### **Via l'adaptateur d'interfaces externe**

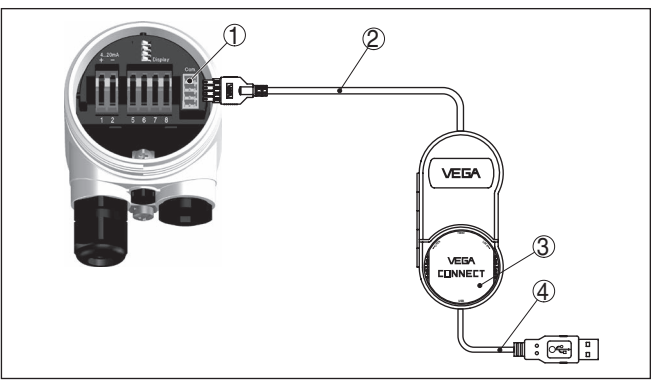

*Fig. 31: Raccordement via l'adaptateur d'interface VEGACONNECT externe*

- *1 Interface bus I²C (Com.) au capteur*
- *2 Câble de raccordement I²C de la VEGACONNECT*
- *3 Adaptateur d'interfaces VEGACONNECT*
- *4 Câble USB vers le PC*

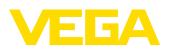

#### **Via adaptateur d'interfaces et HART**

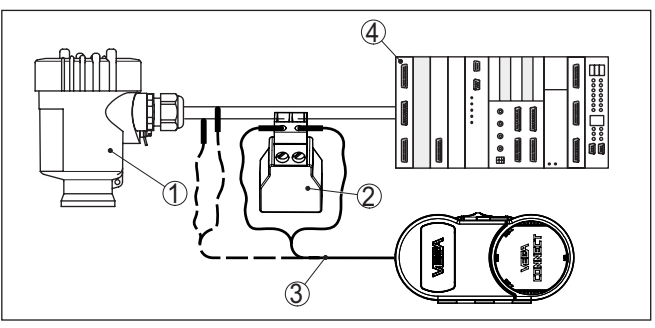

*Fig. 32: Raccordement du PC à la ligne signal via HART*

- *1 Capteur*
- *2 Résistance HART 250 Ω (en option selon l'exploitation)*
- *3 Câble de raccordement avec contacts mâles 2 mm et bornes*
- *4 Système d'exploitation/API/alimentation tension*

## **Remarque:**

Pour les blocs d'alimentation avec résistance HART intégrée (résistance interne env. 250 Ω), aucune résistance externe supplémentaire n'est nécessaire. Cela est valable pour les appareils VEGA types VEGATRENN 149A, VEGADIS 381 et VEGAMET 391 par exemple. La plupart des séparateurs d'alimentation Ex usuels rencontrés sur le marché sont également équipés d'une résistance de limitation de courant suffisante. Dans ces cas précis, l'adaptateur d'interface pourra être connecté en parallèle à la ligne 4 … 20 mA (liaison représentée en pointillés dans la figure précédente).

## **7.2 Paramétrage**

Pour le paramétrage de l'appareil via un PC Windows, le logiciel de configuration PACTware et un driver d'appareil (DTM) adéquat selon le standard FDT sont nécessaires. La version PACTware actuelle respective ainsi que tous les DTM disponibles sont réunis dans un catalogue DTM. De plus, les DTM peuvent être intégrés dans d'autres applications cadres selon le standard FDT.

## **Remarque:**

Utilisez toujours l toute dernier catalogue DTM paru pour pouvoir disposer de toutes les fonctions de l'appareil. En outre, la totalité des fonctions décrites n'est pas comprise dans les anciennes versions de firmware. Vous pouvez télécharger le logiciel d'appareil le plus récent sur notre site web. Une description de la procédure de mise à jour est également disponible sur internet.

Pour continuer la mise en service, veuillez vous reporter à la notice de mise en service "*Collection DTM/PACTware*", qui est jointe à chaque catalogue DTM et peut être téléchargée sur notre site internet. Vous trouverez des informations complémentaires dans l'aide en ligne de PACTware et des DTM.

**Conditions requises**

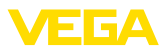

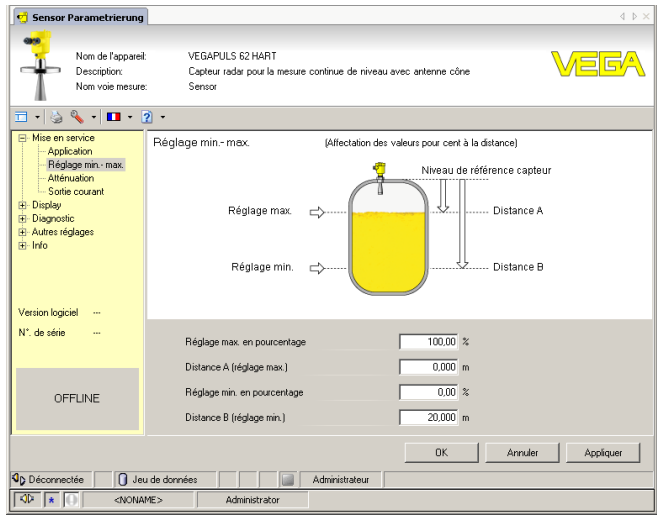

*Fig. 33: Exemple de masque DTM*

## **7.3 Sauvegarder les données de paramétrage**

Nous vous recommandons de documenter et de sauvegarder les données de paramétrage à l'aide de PACTware. Ainsi, celles-ci seront disponibles pour des utilisations multiples et à des fins de maintenance ou de service.

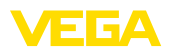

## **8 Mise en service avec d'autres systèmes**

## **8.1 Programmes de configuration DD**

Des descriptions d'appareil sont disponibles en tant qu'Enhanced Device Description (EDD) pour des programmes de configuration DD, comme par ex. AMS™ et PDM.

Les données peuvent être téléchargées sur [www.vega.com/Téléchargements](http://www.vega.com/Téléchargements) et "*Logiciels*".

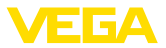

## **9 Maintenance et élimination des défauts**

## **9.1 Entretien**

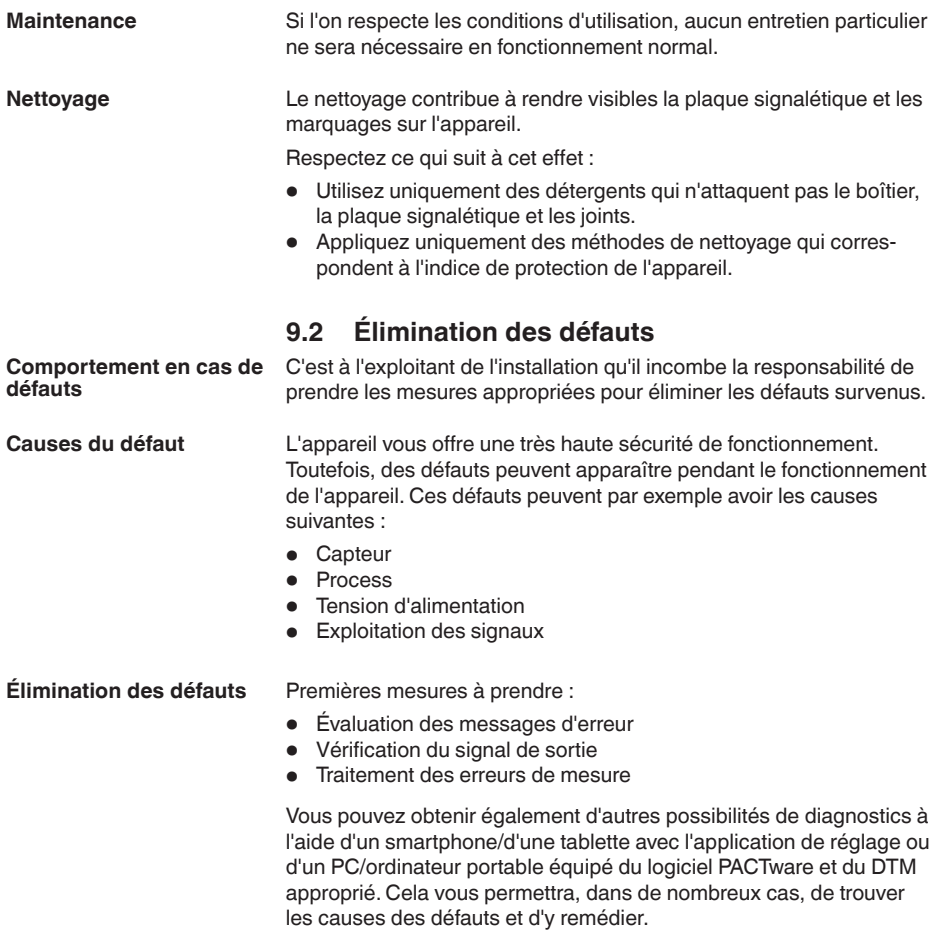

## **Vérifier le Profibus PA**

Le tableau ci-dessous contient une description des pannes possibles et des méthodes permettant d'y remédier :

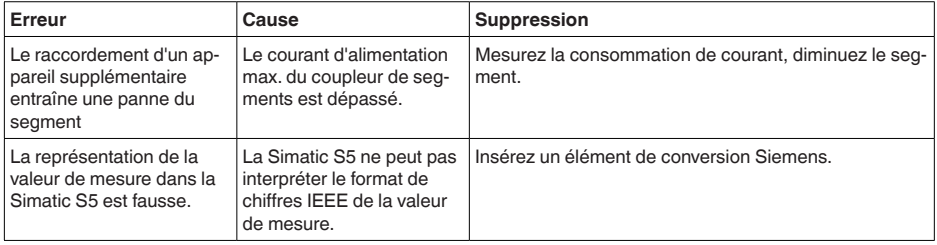

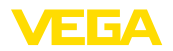

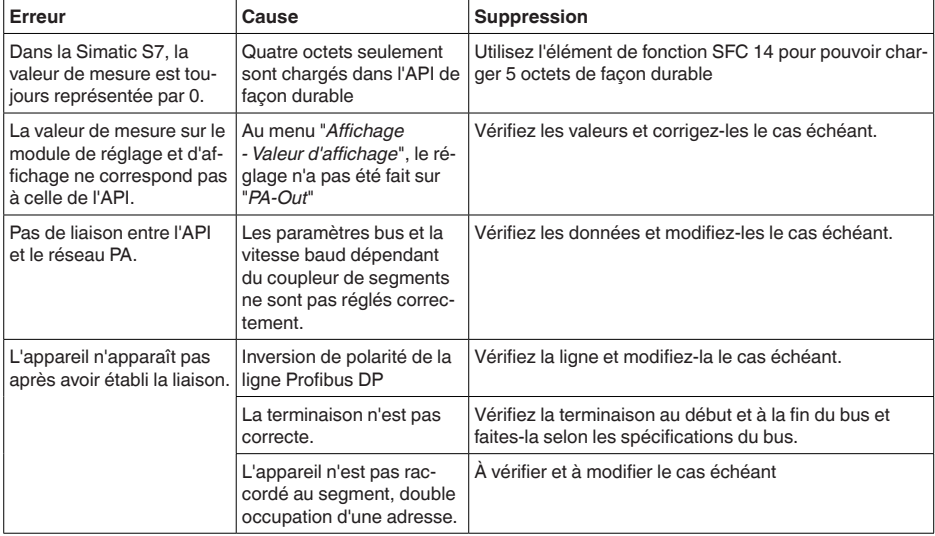

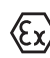

Pour les applications Ex, il faut respecter les règles concernant l'interconnexion des circuits courant de sécurité intrinsèque.

#### **Signalisations de défaut via le module de réglage et d'affichage**

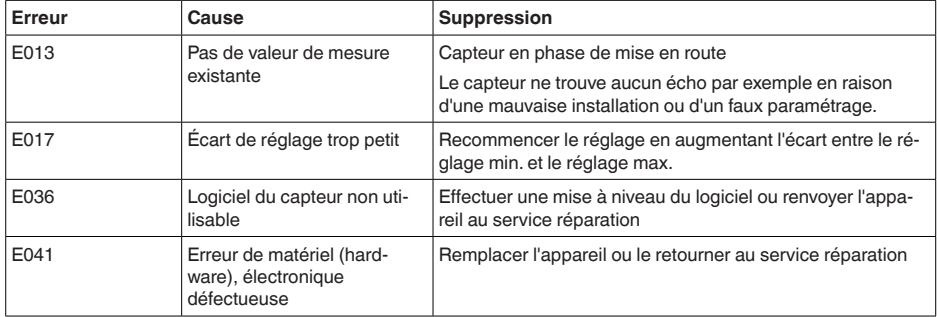

Suivant la cause du défaut et les mesures prises pour l'éliminer, il "*Mise en service*" ou vérifier leur plausibilité et l'intégralité. **Comportement après élimination des défauts**

**Service d'assistance technique 24h/24**

faudra le cas échéant recommencer les étapes décrites au chapitre

Si toutefois ces mesures n'aboutissent à aucun résultat, vous avez la possibilité - en cas d'urgence - d'appeler le service d'assistance technique VEGA, numéro de téléphone de la hotline **+49 1805 858550**. Ce service d'assistance technique est à votre disposition également en dehors des heures de travail, à savoir 7 jours sur 7 et 24h/24. Étant proposé dans le monde entier, ce service est en anglais. Il est gratuit, vous n'aurez à payer que les frais de communication.

28784-FR-231026 28784-FR-231026 **Numéro de série du** 

**capteur**

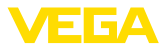

## **9.3 Remplacement de l'électronique**

En cas de défaut, l'électronique peut être remplacée par l'utilisateur.

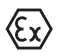

ı

Les applications Ex nécessitent l'utilisation d'un appareil et d'une électronique avec agrément Ex adéquat.

Si vous ne disposez pas d'électronique sur site, vous pouvez la commander à votre agence VEGA.

La nouvelle électronique doit comprendre les réglages du capteur. Ceux-ci peuvent être chargés de la façon suivante :

- En usine par VEGA
- Sur le site par l'utilisateur

Dans les deux cas, il est nécessaire d'indiquer le numéro de série du capteur. Vous le trouverez sur l'étiquette signalétique, à l'intérieur du boîtier ou sur le bordereau de livraison de l'appareil.

#### **Information:**

Avant de procéder au chargement sur le site, les données de commande doivent être téléchargées via Internet (voir notice de mise en service "*Électronique*").

#### Les électroniques sont adaptées aux capteurs correspondants et diffèrent en outre par leur sortie signal et leur alimentation. **Attribution**

## **9.4 Mise à jour du logiciel**

Pour la mise à jour du logiciel de l'appareil, les composants suivants sont nécessaires :

- Appareil
- Tension d'alimentation
- Adaptateur d'interfaces VEGACONNECT
- PC avec PACTware
- Fichier du logiciel actuel de l'appareil

Pour le logiciel d'appareil actuel et d'autres informations détaillées sur la procédure à suivre, voir la zone de téléchargement sous [www.vega.com.](http://www.vega.com)

Les informations concernant l'installation sont contenues dans le fichier de téléchargement.

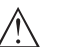

#### **Avertissement !**

Les appareils avec agréments peuvent être liés à certaines versions logicielles. Veillez à ce que l'agrément reste valable lors d'une mise à jour du logiciel.

Vous trouverez des informations détaillées dans la zone de téléchargement sous [www.vega.com.](http://www.vega.com)

## **9.5 Procédure en cas de réparation**

Vous trouverez sur notre page d'accueil des informations détaillées relatives à la procédure en cas de réparation.

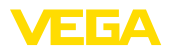

Vous y générerez un formulaire de retour avec les données de votre appareil afin que nous puissions exécuter la réparation rapidement et sans avoir à poser de questions.

Vous avez besoin à cet effet :

- Le numéro de série de l'appareil
- Une courte description du problème
- Indications relatives au produit

Imprimer le formulaire de retour généré.

Nettoyez et emballez l'appareil soigneusement de façon qu'il ne puisse être endommagé.

Expédier le formulaire de retour imprimé, ainsi qu'une éventuelle fiche technique santé-sécurité ensemble avec l'appareil.

L'adresse pour le retour se trouve sur le formulaire de retour généré.

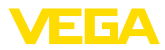

## **10 Démontage**

## **10.1 Étapes de démontage**

## **Attention !**

Avant de démonter l'appareil, prenez garde aux conditions de process dangereuses telles que pression dans la cuve ou la tuyauterie, hautes températures, produits agressifs ou toxiques, etc.

Suivez les indications des chapitres "*Montage*" et "*Raccordement à l'alimentation en tension*" et procédez de la même manière mais en sens inverse.

## **10.2 Recyclage**

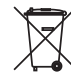

Menez l'appareil à une entreprise de recyclage, n'utilisez pas les points de collecte communaux.

Enlevez au préalable les éventuelles batteries dans la mesure où elles peuvent être retirées de l'appareil et menez celles-ci à une collecte séparée.

Si des données personnelles devaient être enregistrées sur l'appareil à mettre au rebut, supprimez-les avant l'élimination.

Au cas où vous n'auriez pas la possibilité de faire recycler le vieil appareil par une entreprise spécialisée, contactez-nous. Nous vous conseillerons sur les possibilités de reprise et de recyclage.

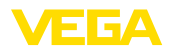

## **11 Annexe**

## **11.1 Caractéristiques techniques**

#### **Remarque relative aux appareils homologués**

Dans le cas des appareils homologués (par ex. avec agrément Ex), ce sont les caractéristiques techniques dans les consignes de sécurité respectives qui s'appliquent. Celles-ci peuvent dévier des données répertoriées ici par ex. au niveau des conditions process ou de l'alimentation tension.

Tous les documents des agréments peuvent être téléchargés depuis notre page d'accueil.

#### **Caractéristiques générales**

Matériaux, en contact avec le produit

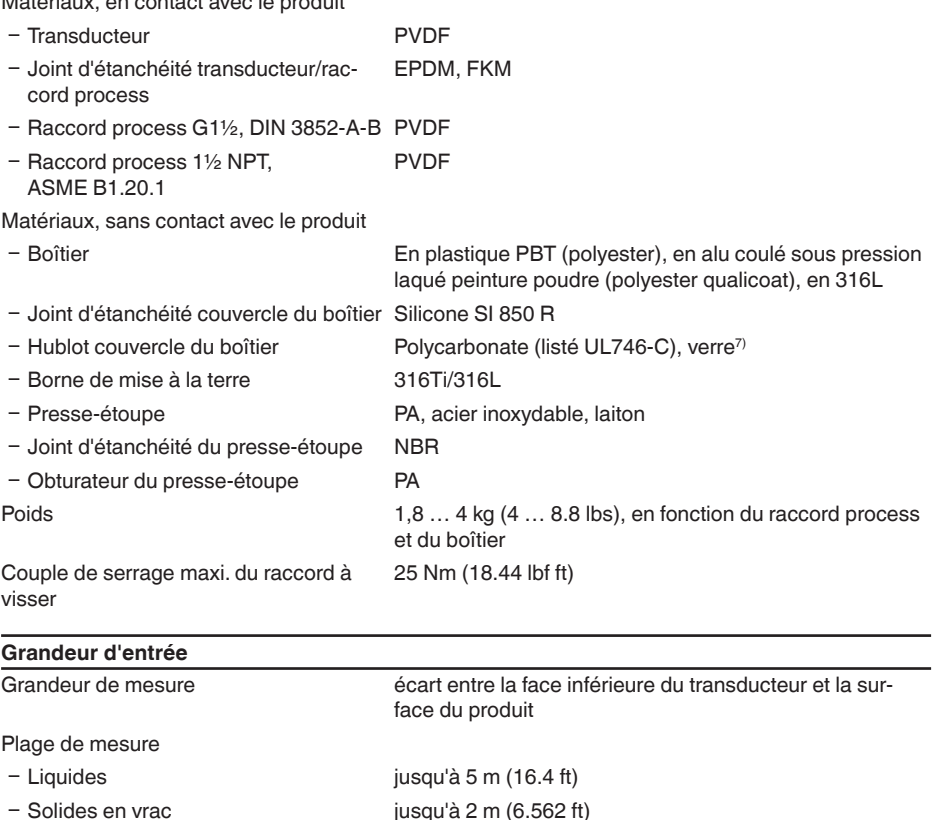

Distance de blocage 0,25 m (0.82 ft)

28784-FR-231026

28784-FR-231026

## **Grandeur de sortie** Signal de sortie Signal de sortie numérique, format selon IEEE-754 Durée du cycle min. 1 s (dépend du paramétrage) Adresse capteur 126 (réglage d'usine)

 $7)$  Verre (pour boîtier en coulée de précision en aluminium et acier inoxydable)

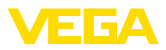

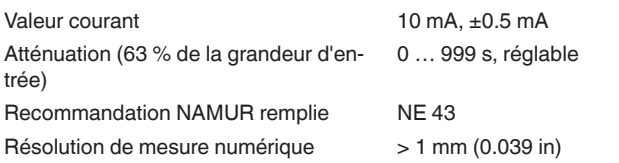

#### **Erreur de mesure**

Erreur de mesure<sup>8)</sup>  $\leq 4$  mm (distance de mesure  $\leq 2.0$  m/6.562 ft)

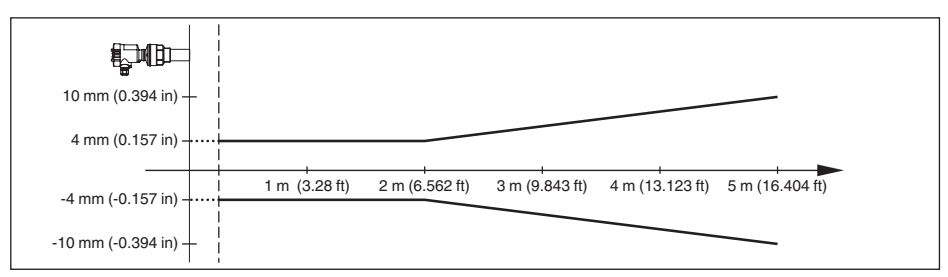

*Fig. 34: Écart de mesure VEGASON 61*

## **Conditions de référence concernant la précision de la mesure (selon DIN EN 60770-1)**

Conditions de référence selon DIN EN 61298-1

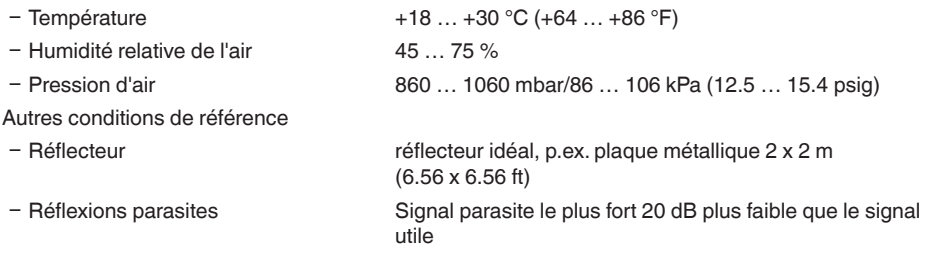

## **Caractéristiques de mesure** Fréquence des ultrasons 70 kHz Intervalle de mesure  $> 2$  s (dépend du paramétrage) Angle de rayonnement à -3 dB 11° Temps de réponse impulsionnelle ou de > 3 s (dépend du paramétrage) réglage<sup>9)</sup>

## **Erreur de mesure**

Erreur de mesure<sup>10)</sup>  $\leq 4$  mm (distance de mesure  $\leq 2.0$  m/6.562 ft)

9) Temps jusqu'à la sortie correcte (max. 10 % d'écart) du niveau lors d'une variation de niveau brusque.

10) Y compris la non-linéarité, l'hystérésis et la non-répétabilité.

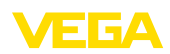

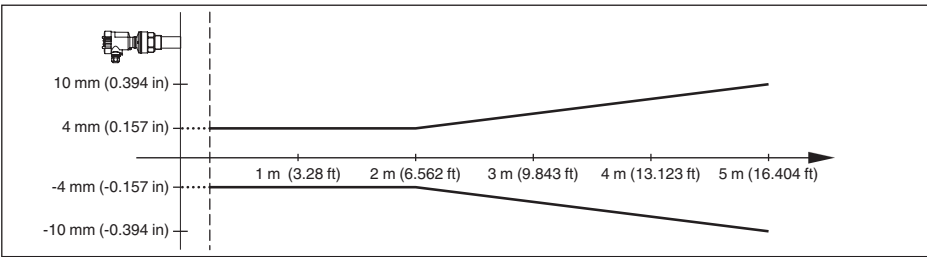

*Fig. 35: Écart de mesure VEGASON 61*

## **Influence de la température ambiante sur l'électronique du capteur11)**

Coefficient en température du signal zéro 0,06 %/10 K (erreur de température)

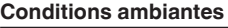

Température ambiante, de transport et -40 … +80 °C (-40 … +176 °F) de stockage

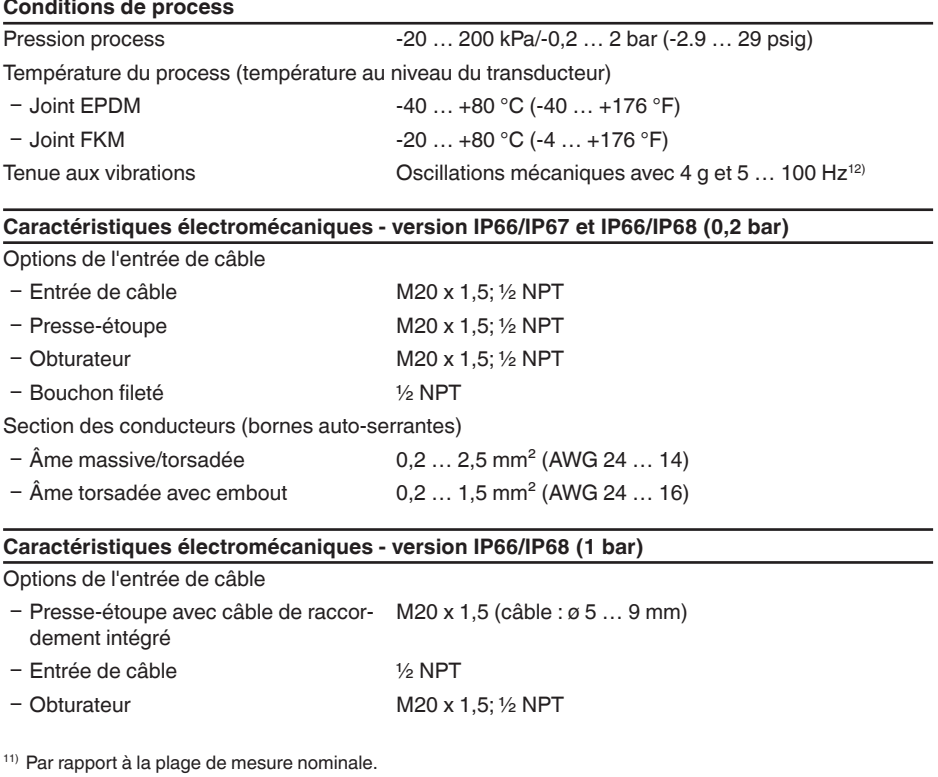

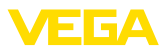

#### Câble de raccordement

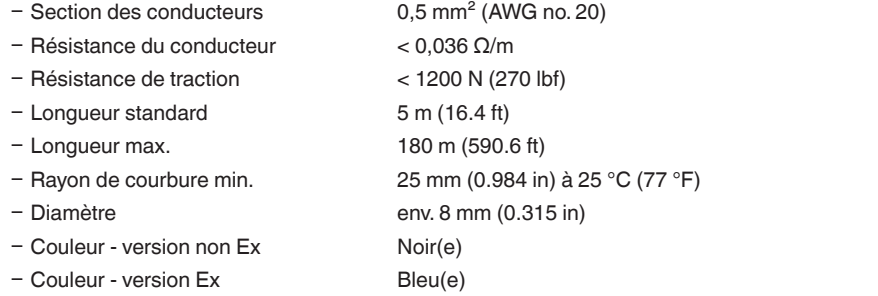

## **Module de réglage et d'affichage** Élément d'affichage  $\overline{A}$  Affichage avec rétroéclairage Affichage des valeurs de mesure Ʋ Nombre de chiffres 5 Éléments de réglage Ʋ 4 touches *[OK]*, *[->]*, *[+]*, *[ESC]* - Commutateur Bluetooth On/Off Interface Bluetooth - Standard Bluetooth LE Ʋ Portée 25 m (82.02 ft) Type de protection Ʋ Non installé IP20 Ʋ Installé dans le boîtier sans couvercle IP40 Matériaux Ʋ Boîtier ABS - Hublot Feuille de polyester Sécurité fonctionnelle SIL-sans rétroaction **Tension d'alimentation** Tension de service 9 ... 32 V DC Tension de service  $U_{B}$  avec éclairage actif 12 … 32 V DC Alimentation par Coupleur de segments DP/PA Nombre max. de capteurs 32

#### **Mesures de protection électrique**

Type de protection

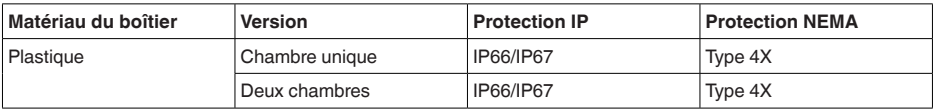

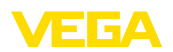

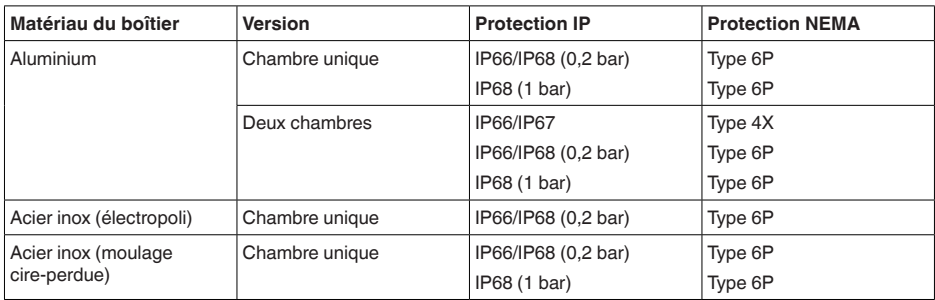

Raccordement du bloc d'alimentation alimentant Réseaux de la catégorie de surtension III

Altitude de mise en œuvre au-dessus du niveau de la mer

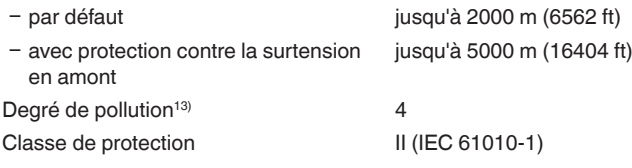

#### **Agréments**

Les appareils avec agréments peuvent avoir des caractéristiques techniques différentes selon la version.

Pour ces appareils, il faudra donc respecter les documents d'agréments respectifs. Ceux-ci font partie de la livraison des appareils ou peuvent être téléchargés sur saisie du numéro de série de votre appareil dans la zone de recherche sur "[www.vega.com](http://www.vega.com)" ainsi que dans la zone de téléchargement générale.

## **11.2 Communication d'appareil Profibus PA**

Les détails nécessaires spécifiques à l'appareils sont représentés dans ce qui suit. Vous trouverez de plus amples informations sur le Profibus PA sous [www.profibus.com](http://www.profibus.com).

## **Fichier de base des appareils**

Le fichier de base appareil (GSD) contient les paramètres de communication de l'appareil Profibus-PA. Il s'agit entre autre d'informations concernant la vitesse de transmission permise, des valeurs de diagnostic et du format de la valeur de mesure délivrée par le capteur PA.

De plus, un fichier bitmap est mis à disposition pour l'outil de projet du réseau Profibus. Ce fichier s'installe automatiquement en intégrant le fichier GSD dans le système bus. Le fichier bitmap sert à un affichage symbolique du capteur PA dans l'outil de configuration.

## **Numéro d'identification**

Chaque appareil Profibus reçoit de l'organisation des utilisateurs Profibus (PNO) un numéro d'identification explicite (numéro ID). Ce numéro ID se trouve également dans le nom du fichier GSD. Pour le VEGASON 61, ce numéro ID est **0x0770(hex)**, et le fichier GSD **SN\_\_0770.GSD**. En option, l'organisation des utilisateurs Profibus (PNO) met en plus à la disposition des utilisateurs un fichier GSD général spécifique au profil. Pour le VEGASON 61, il faudra utiliser le fichier GSD général

<sup>13)</sup> En cas de mise en œuvre avec protection du boîtier remplie

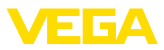

"**PA139701.GSD**". Si vous utilisez ce fichier général GSD, il faudra changer le numéro du capteur à l'aide du logiciel DTM et le remplacer par le numéro d'identification spécifique au profil. En mode standard, le capteur fonctionnera avec le numéro ID spécifique au fabricant.

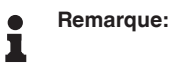

En utilisant le fichier GSD spécifique au profil, il y aura une transmission aussi bien de la valeur PA-OUT que de la valeur de température à l'API (voir schéma synoptique modulaire "*Trafic des données cyclique*").

## **Trafic des données cyclique**

La lecture des données de mesure provenant du capteur se fait de façon cyclique par le primaire classe 1 (par ex. un API) pendant le fonctionnement du capteur. Le schéma synoptique suivant vous indique les données auxquelles l'API a accès.

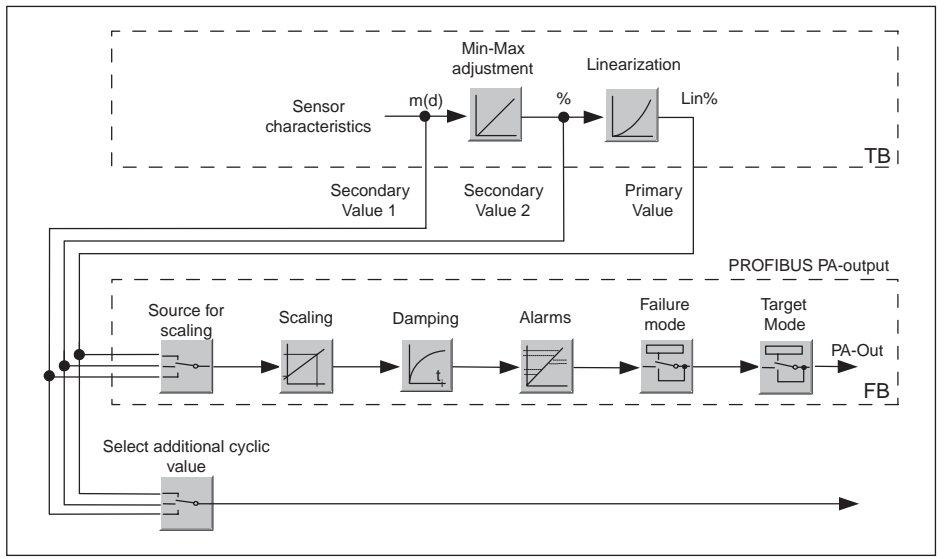

*Fig. 36:VEGASON 61 : Schéma de connexions avec valeur AI (PA-OUT) et valeur cyclique supplémentaire*

- *TB Transducer Block*
- *FB Function Block*

## **Modules des capteurs PA**

Pour le trafic des données cyclique, le VEGASON 61 met à disposition les modules suivants :

- AI (PA-OUT)
	- Valeur PA-OUT du FB1 après calibrage
- **Temperature** 
	- Valeur PA-OUT du FB2 après calibrage
- Additional Cyclic Value
	- Valeur de mesure cyclique supplémentaire (dépend de la source)
- Free Place
	- Ce module doit être utilisé si une valeur du message du trafic des données cyclique ne doit pas être utilisée (par ex. remplacement de la température et Additional Cyclic Value)

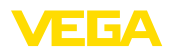

Trois modules au maximum peuvent être actifs. À l'aide du logiciel de configuration du maître Profibus, vous pouvez déterminer par ces modules la structure du message cyclique des données. La procédure dépend du logiciel de configuration respectif utilisé.

#### **Remarque:**  $\mathbf i$

Les modules vous sont proposés en deux versions :

- Short pour maîtres Profibus qui supportent uniquement un octet "Identifier Format" par exemple Allen Bradley
- Long pour maîtres Profibus qui supportent seulement l'octet "Identifier Format" par exemple Siemens S7-300/400

## **Exemples de structure de message**

Vous trouverez à la suite des exemples de combinaisons de modules et leurs structures de message respectives.

**Exemple 1** (réglage standard) avec valeur distance, valeur température et valeur cyclique supplémentaire :

- AI (PA-OUT)
- **Temperature**
- Additional Cyclic Value

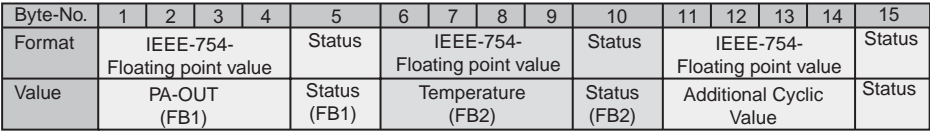

**Exemple 2** avec valeur distance et valeur température sans valeur cyclique supplémentaire :

- AI (PA-OUT)
- **Temperature**
- Free Place

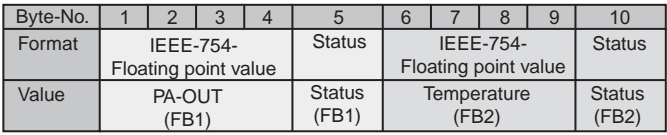

**Exemple 3** avec valeur distance et valeur cyclique supplémentaire sans valeur température :

- AI (PA-OUT)
- Free Place
- Additional Cyclic Value

Structure du message :

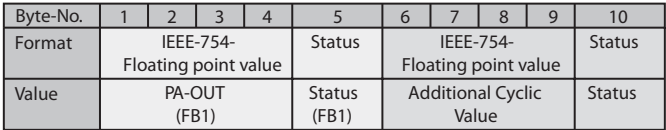

28784-FR-231026 28784-FR-231026

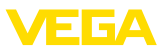

## **Format des données du signal de sortie**

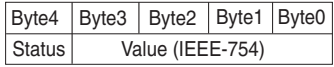

*Fig. 37: Format des données du signal de sortie*

L'octet d'état est codé et correspond au profil 3,0 "Profibus PA Profile for Process Control Devices". L'état "valeur de mesure OK" est codé en 80 (hex) (Bit7 = 1, Bit6  $\dots$  0 = 0).

La valeur de mesure sera transmise sous forme de nombre de 32 bits à virgule flottante au format IEEE-754.

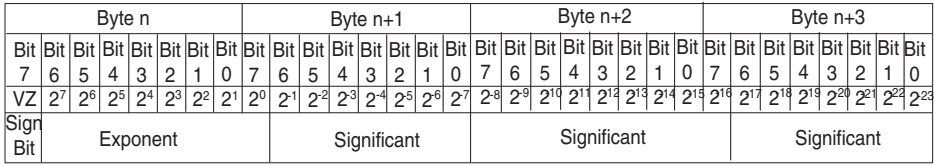

Value =  $(-1)^{VZ}$   $\bullet$  2<sup>(Exponent - 127)</sup>  $\bullet$  (1 + Significant)

*Fig. 38: Format de données de la valeur de mesure* 

## **Codage de l'octet d'état pour la valeur de sortie PA**

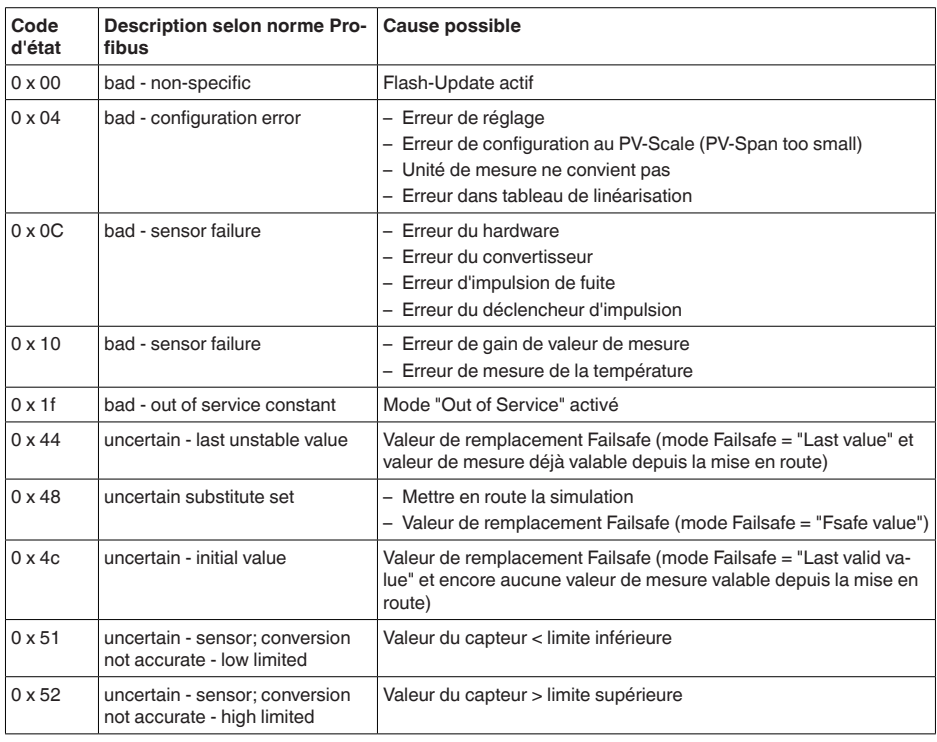

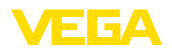

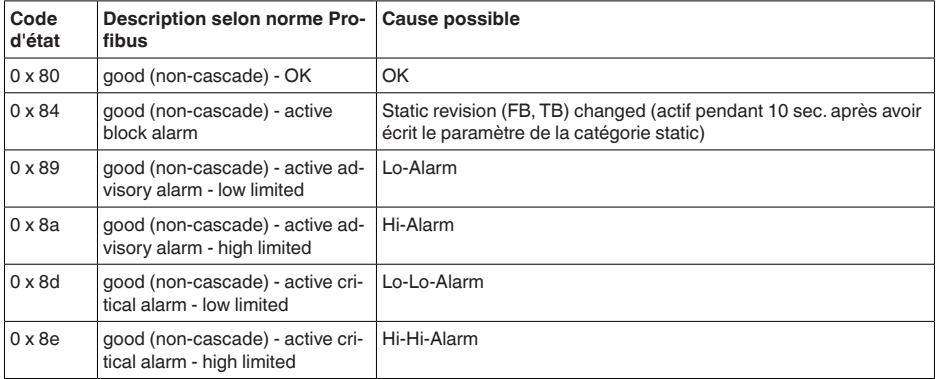

## **11.3 Dimensions**

Les dessins représentés ne montrent qu'une partie des raccords process possibles. Vous pouvez télécharger d'autres dessins sur [www.vega.com/](http://www.vega.com/) via le configurateur du VEGASON 61.

## **Boîtier en matière plastique**

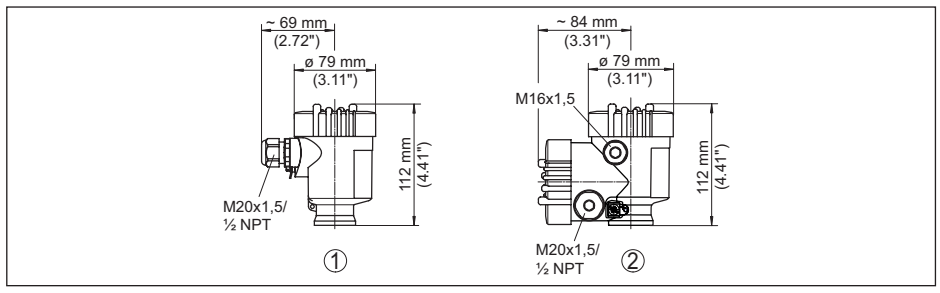

Fig. 39: Variantes de boîtier en protection IP66/IP67 (avec un module de réglage et d'affichage intégré, la hauteur *du boîtier augmente de 9 mm/0.35 in)*

- *1 Chambre unique en plastique*
- *2 Deux chambres en plastique*

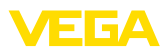

## **Boîtier en aluminium**

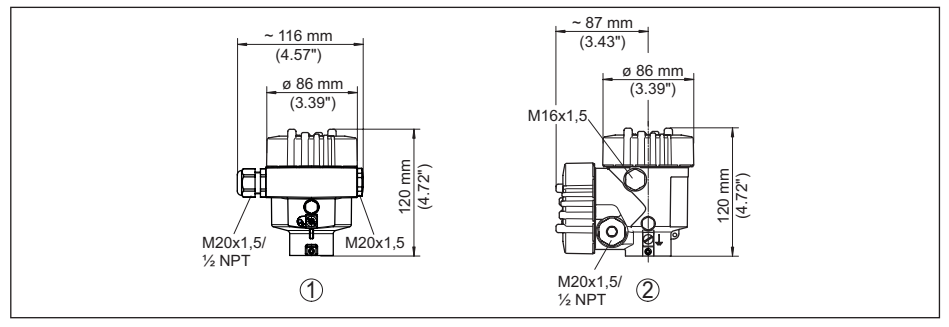

Fig. 40: Variantes de boîtier en protection IP66/IP68 (0,2 bar), (avec un module de réglage et d'affichage intégré, *la hauteur du boîtier augmente de 18 mm/0.71 in)*

- *1 Une chambre - aluminium*
- *2 Aluminium - 2 chambres*

#### **Boîtier en aluminium en protection IP66/IP68 (1 bar)**

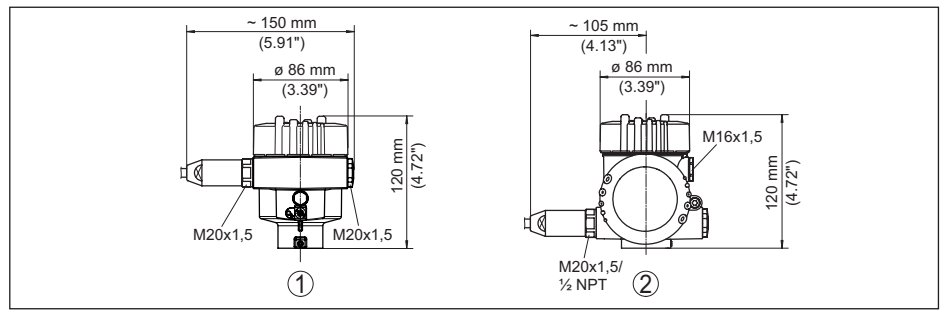

Fia. 41: Variantes de boîtier en protection IP66/IP68 (1 bar), (avec un module de réglage et d'affichage intégré, la *hauteur du boîtier augmente de 18 mm/0.71 in)*

- *1 Une chambre - aluminium*
- *2 Aluminium - 2 chambres*

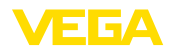

#### **Boîtier en acier inoxydable**

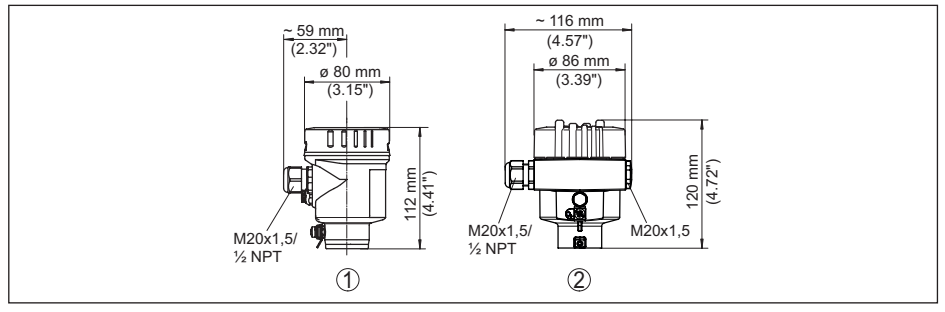

Fig. 42: Variantes de boîtier en protection IP66/IP68 (0,2 bar), (avec un module de réglage et d'affichage intégré, *la hauteur du boîtier augmente de 18 mm/0.71 in)*

- *1 Chambre unique en acier inoxydable (électropolie)*
- *2 Chambre unique en acier inoxydable (coulée de précision)*

#### **Boîtier en acier inoxydable en protection IP66/IP68 (1 bar)**

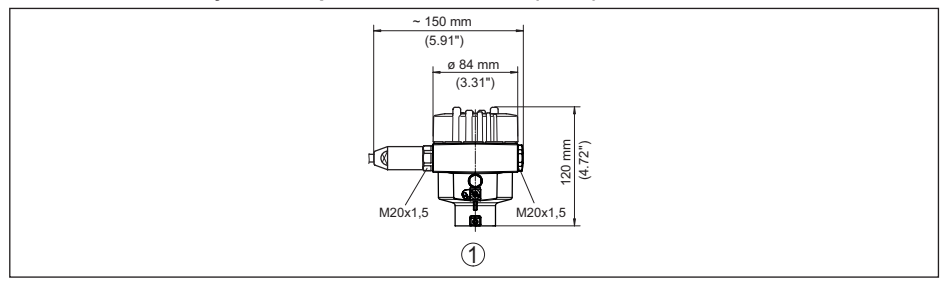

Fig. 43: Variantes de boîtier en protection IP66/IP68 (1 bar), (avec un module de réglage et d'affichage intégré, la *hauteur du boîtier augmente de 18 mm/0.71 in)*

*1 Chambre unique en acier inoxydable (coulée de précision)*

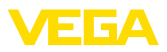

## **VEGASON 61**

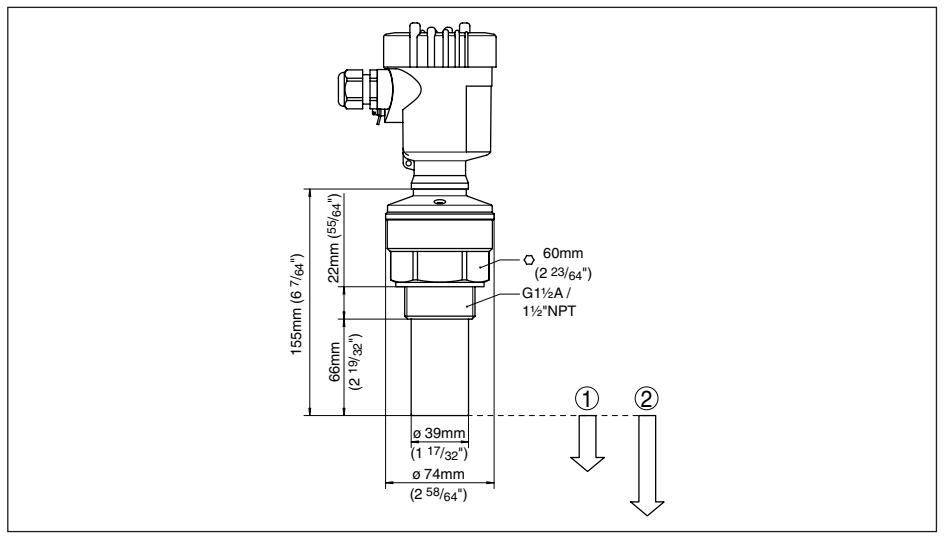

*Fig. 44: VEGASON 61*

- *1 Distance de blocage: 0,25 m (0.82 ft)*
- Plage de mesure : pour liquides jusqu'à 5 m (16.4 ft), pour solides en vrac/pulvérulents jusqu'à 2 m (6.562 ft)

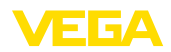

## **11.4 Droits de propriété industrielle**

VEGA product lines are global protected by industrial property rights. Further information see [www.vega.com.](http://www.vega.com)

VEGA Produktfamilien sind weltweit geschützt durch gewerbliche Schutzrechte.

Nähere Informationen unter [www.vega.com.](http://www.vega.com)

Les lignes de produits VEGA sont globalement protégées par des droits de propriété intellectuelle. Pour plus d'informations, on pourra se référer au site [www.vega.com.](http://www.vega.com)

VEGA lineas de productos están protegidas por los derechos en el campo de la propiedad industrial. Para mayor información revise la pagina web [www.vega.com](http://www.vega.com).

Линии продукции фирмы ВЕГА защищаются по всему миру правами на интеллектуальную собственность. Дальнейшую информацию смотрите на сайте [www.vega.com.](http://www.vega.com)

VEGA系列产品在全球享有知识产权保护。

进一步信息请参见网站<[www.vega.com](http://www.vega.com)。

## **11.5 Marque déposée**

Toutes les marques utilisées ainsi que les noms commerciaux et de sociétés sont la propriété de leurs propriétaires/auteurs légitimes.

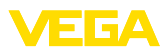

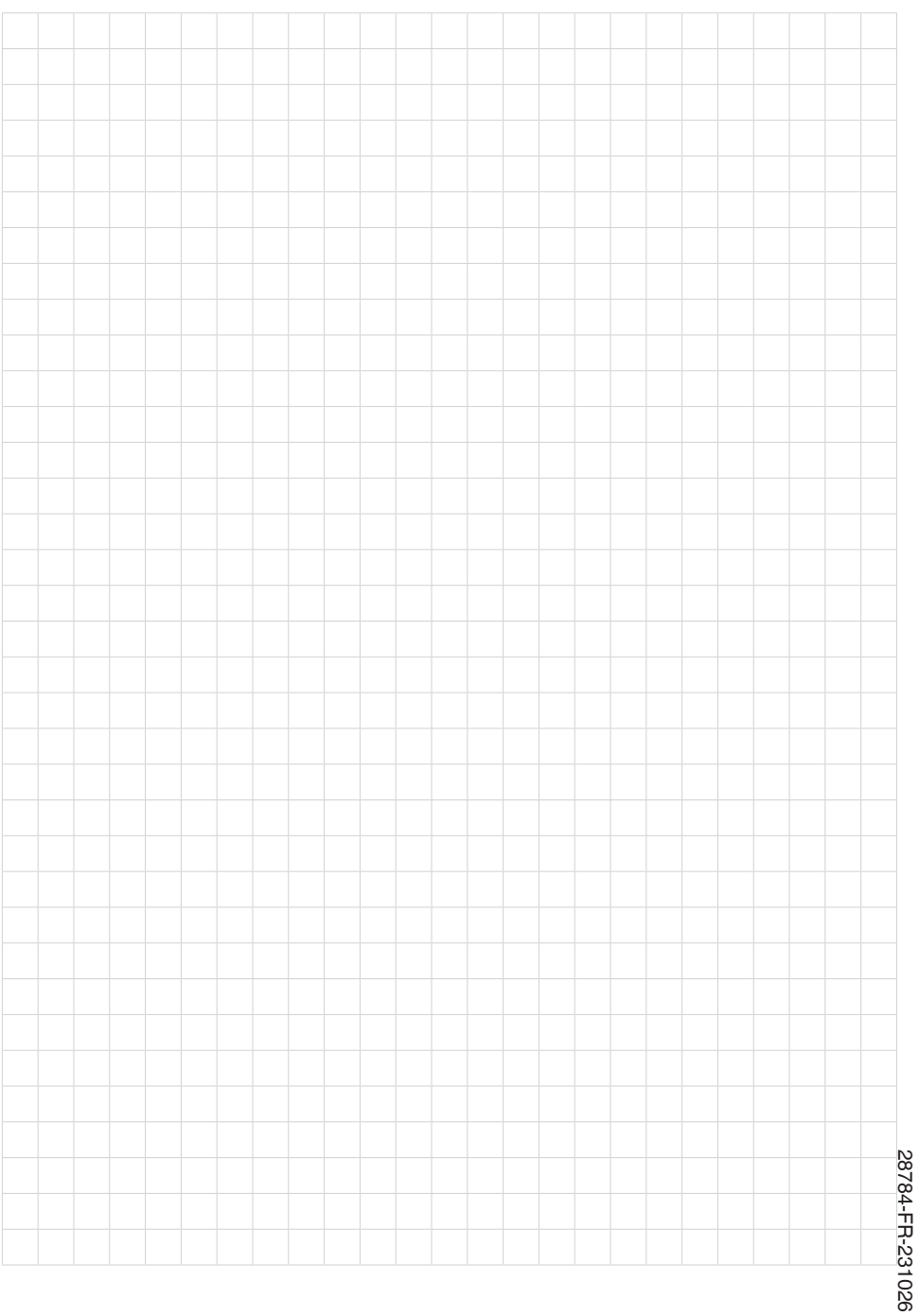

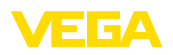

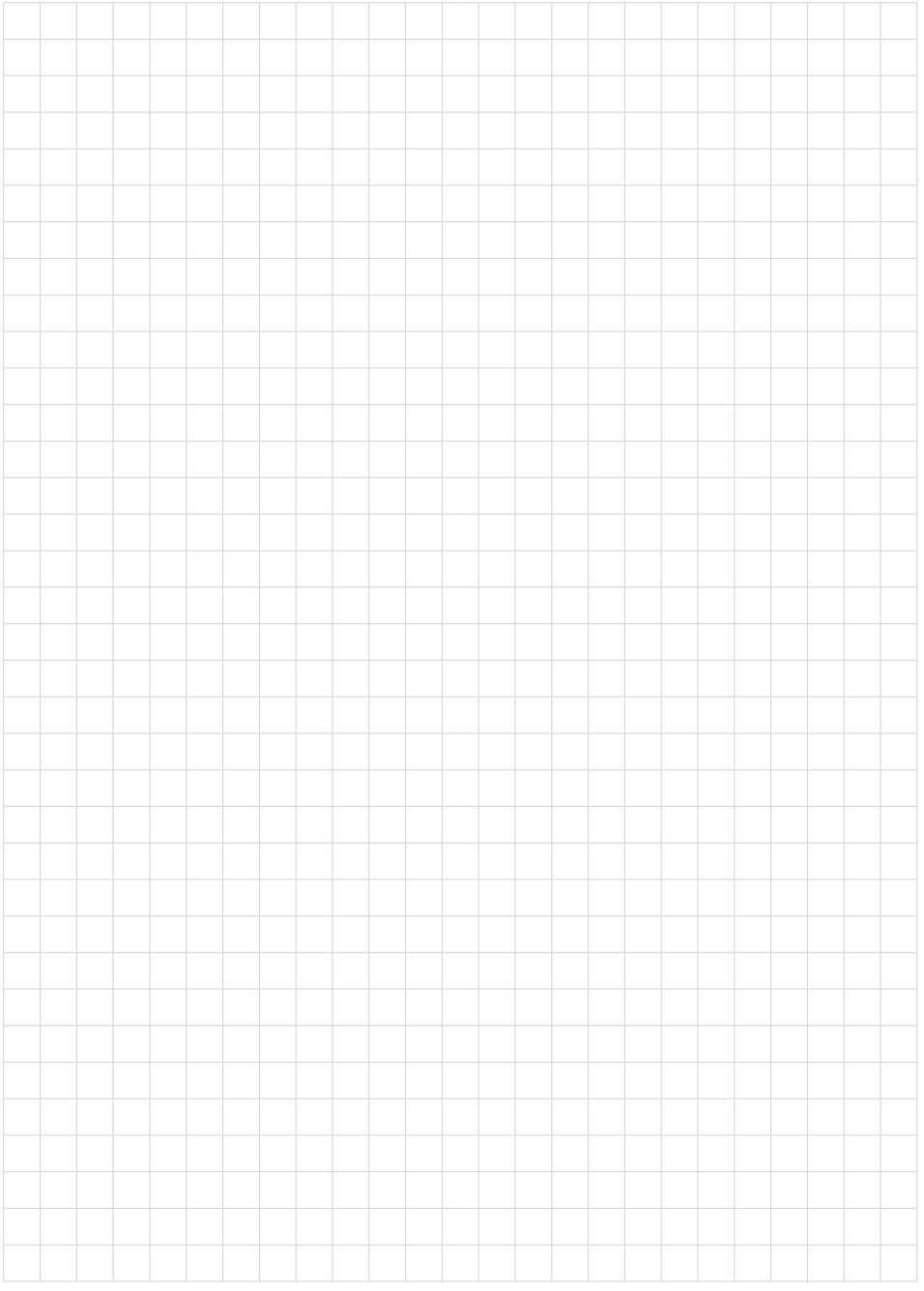

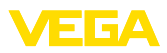

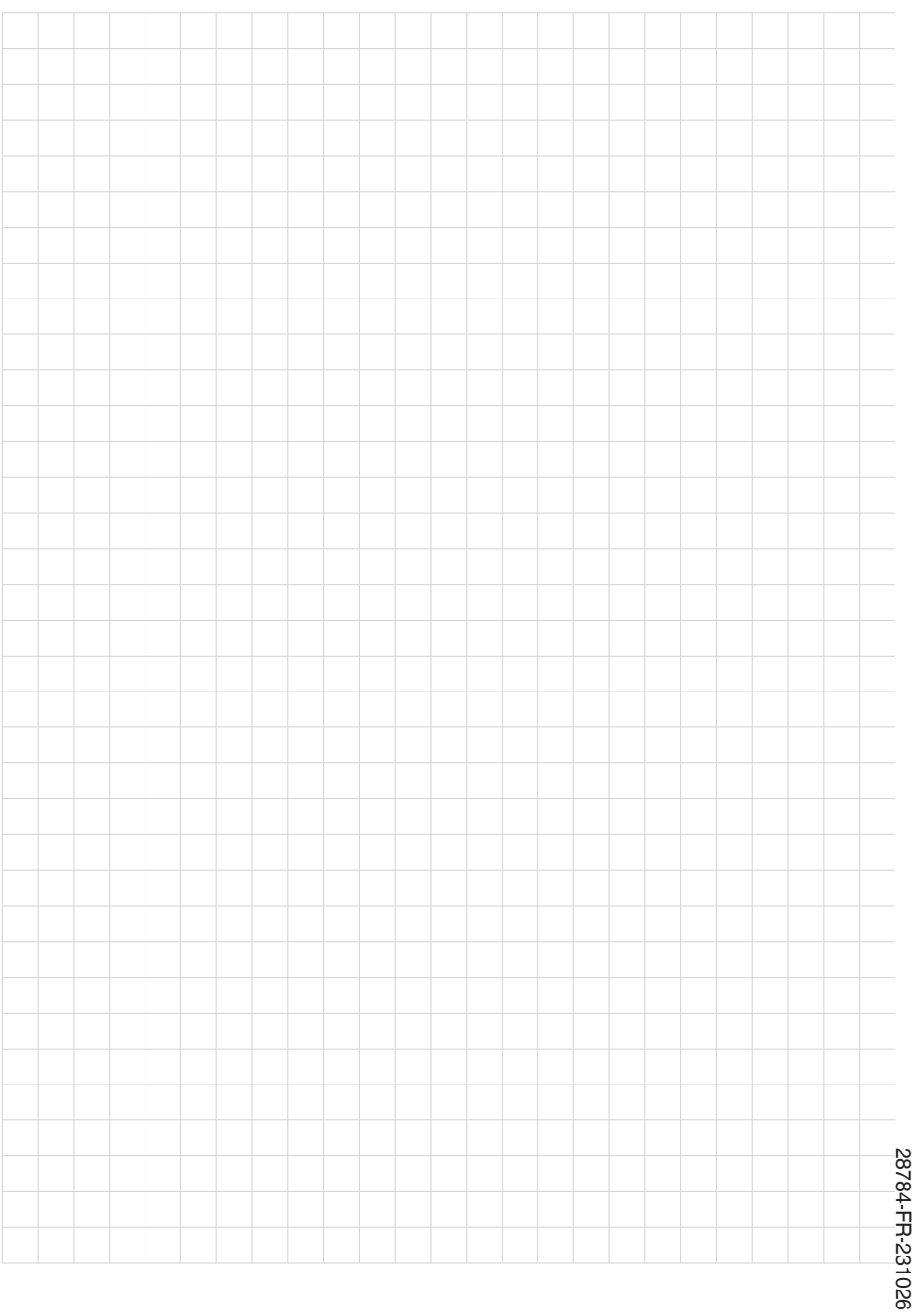

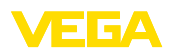

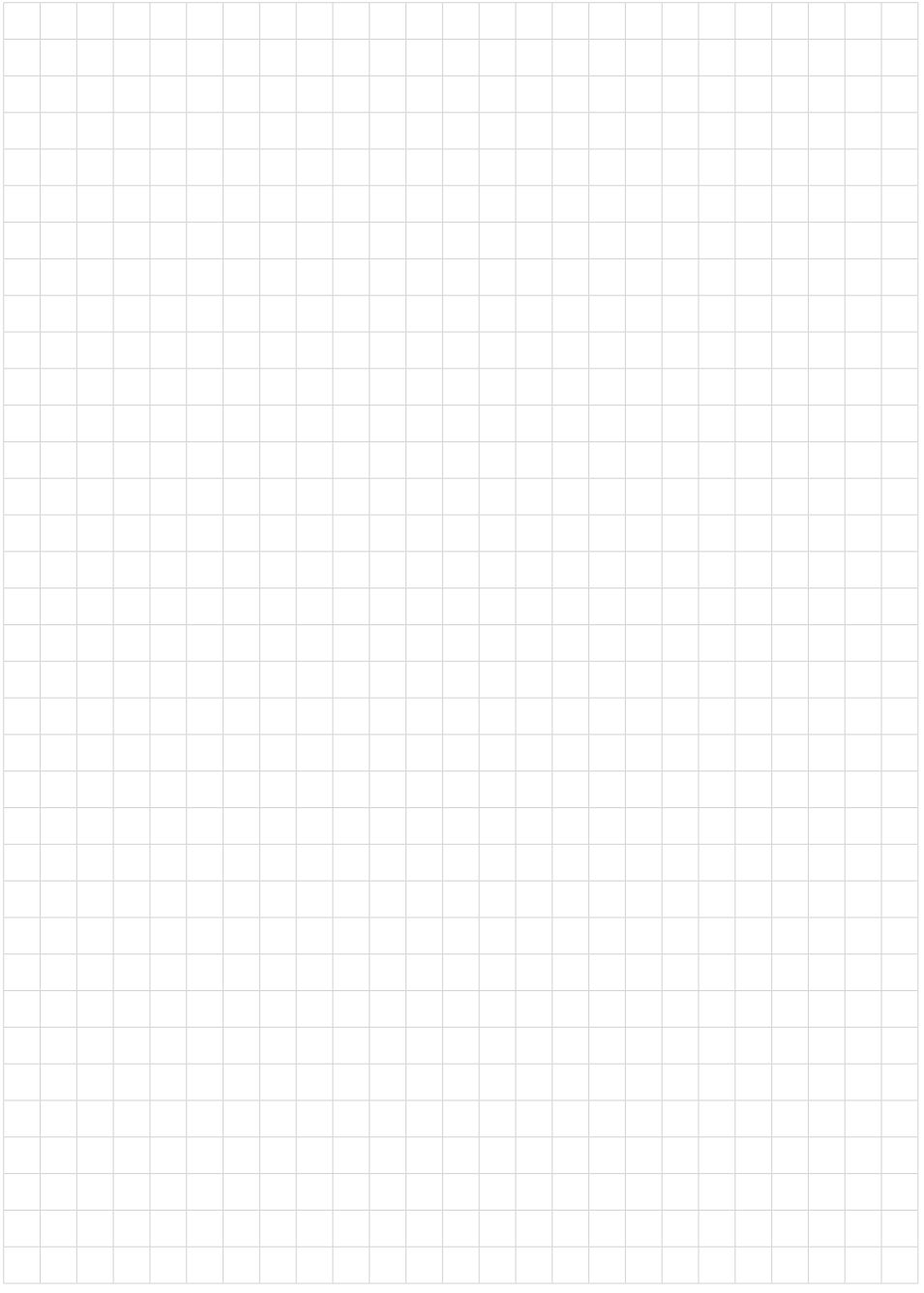

Date d'impression:

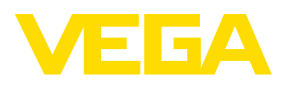

Les indications de ce manuel concernant la livraison, l'application et les conditions de service des capteurs et systèmes d'exploitation répondent aux connaissances existantes au moment de l'impression. Sous réserve de modifications

© VEGA Grieshaber KG, Schiltach/Germany 2023

 $C \in$ 

VEGA Grieshaber KG Am Hohenstein 113 77761 Schiltach Allemagne

Tél. +49 7836 50-0 E-mail: info.de@vega.com www.vega.com